# 第4章 初期設定値/調整値の変更手順

インターフェースの設定については、第5章『インターフェースの設定』(5-1ページ) を参照。

# 4.1 初期設定機能

InfoPrint 5579 シリアル・プリンターは、以下の3種類のモードをエミュレートします。 1. 5577モード

- 2. PPDSモード
- 3. ESC/Pモード

すべてのエミュレーションに共通に表示および選択する項目と、個々のエミュレーション のモードを選択すると各モード独自に表示および選択できる項目があります。

このプリンターは、 電源を入れた直後の初期設定値を操作パネルを用いて変更する機能 があります。

### 4.1.1 ユーザー選択

初期設定は、ユーザー1からユーザー4までの4種類のユーザー登録が可能です。 ユーザー毎に初期設定を行うと、ユーザーを選択するだけで一度に初期設定を変更するこ とが可能です。

初期設定メニューでUSR1と表示されると、現在の初期設定はユーザー1に登録された値で あり、変更された値はユーザー1に登録されます。

#### 4.1.2 共通項目

エミュレーションの種類に関わりなく表示します。

● エミュレーション

プリンターの制御コードを選択します。エミュレーションを選択すると、表示される初 期設定項目が変わります。

1. 5577モード 5577をエミュレートするモードです。

2. ESC/Pモード ESC/Pをエミュレートするモードで、このモードを使用する場合、 ESC/Pプリンター・ドライバーを導入してください。 詳しくは使用するオペレーティング・システム、DOS またはOS/2 のマニュアルを参照してください。

- 3. PPDSモード プロプリンターをエミュレートするモードで、英語版のソフトウェ アを使用する場合に指定します。 またPS/2に接続して使用する場合にも指定します。
- 4. 自動選択モード プリンターの電源投入後、受信したデータを解析し、自動的に5577 またはESC/Pを選択します。

- 1. データ受信後、いったん選択されたエミュレーションは電源OFFされるまで有効 になります。
- 2. 正しく印刷されない場合は、5577またはESC/P に設定してください。
- 3. PPDS用のデータが送られてきた場合は、正しく認識できませんので、PPDSに設定 してください。
- ページ長(改ページ時に送られる1ページ分の用紙の長さ) 連続紙モードで以下のぺージ長を設定することができます。

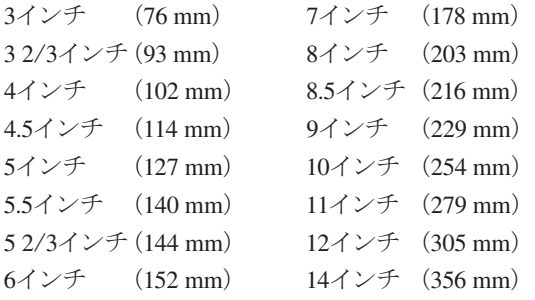

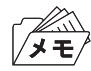

単票モードでのページ長は、プリンターが用紙を吸入するときに認識するので、設定 する必要はありません。

● 改行幅(1回の改行で送られる用紙の長さ) 設定できる値は次のとおりです。

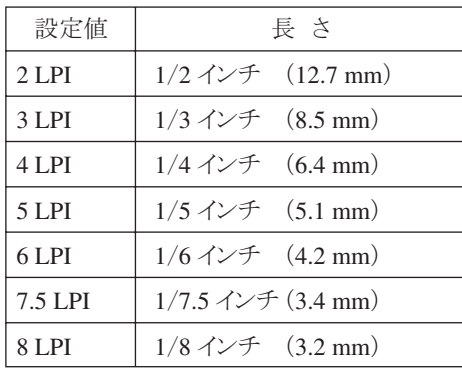

LPI:1インチ当たりの行数

● 印字速度

印字速度(高速印刷、通常速印刷)を選択します。

● 最大印字幅 (印刷できる水平方向の長さの最大値) 8インチ (203 mm)、13.2インチ (335 mm)、13.6インチ (345 mm) のいずれかを選択でき ます。

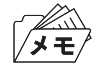

初期設定で、13.6インチを指定していても、ソフトウェアがサポートしていないとき は、13.6インチまで印字することはできません。

● ブザー

用紙切れ、単票用紙づまり、または上部カバー開放時にブザーを鳴らすか鳴らさないか を選択します。

● 用紙厚設定

用紙厚を自動的に調整する自動設定モードか、用紙厚を固定して使用する手動設定 モードかを選択します。

自動設定モードの場合、「コク」、「フツウ」、または「ウスク」のいずれかを選択でき、複 写紙を使用するときに印字濃度を微調整することが可能です。

手動設定モードの場合、3.3『用紙厚の調整』(3-13ぺージ)中の表を参照して、任意に用 紙厚設定値を選択してください。

● ミシン目スキップ

ミシン目を飛び越すか越さないかを選択します。

メモノ

ミシン目スキップをする場合は、 初期設定値のページ長を使用している用紙の長さ に合わせてください。

連続紙モードの場合のミシン目スキップとは、設定されているページ長で、用紙の後端 から次のぺージの先頭行位置までスキップする機能です。スキップする量は、12.7 mm (0.5インチ)です。

ミシン目スキップを選択すると、印字可能な上下方向の長さは短くなりますが、書式送 り(改ページ)の制御コードが含まれない連続したページを印刷するときに、ミシン目に 印字することを避けることができます。

書式送りの制御コードについては付録D『制御コード』(D-1ページ)を参照。

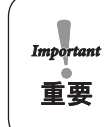

ミシン目に印字すると故障の原因になることがあります。

#### ● 片方向印字

片方向印字の制御コードを受け付けるかどうかを選択します。このコードを受け付けな い場合、使用しているソフトウェアによらず、両方向印字モードで印刷します。

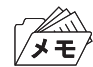

両方向印字モードで印刷する場合、 印字精度が落ちて罫線がつながらないことがあ ります。詳しくは、4.6『罫線調整』(4-28ぺージ)を参照して印字精度を調整してくだ さい。

● 用紙モード

用紙モードには、連続紙モードと単票モードがあります。単票モードでは、手差し(DID: Document Insertion Device) モードと自動給紙 (ASF: Automatic Sheet Feeder) モードが あり、電源を入れた直後の用紙モードを選択します。また、単票モードには、上向き印字 と下向き印字があります。

● ASF 用紙排出方向

ASF 自動モードで使用したとき、用紙を上方向に排出するか、下方向に排出するかを選 択します。

用紙モードを上向き印字に設定すると上方向排出、下向き印字に設定すると下方向排 出に自動的に設定されます。したがって、用紙モードと異なる排出方向を選択するとき は、用紙モードを設定した後にASF用紙排出方向の設定を行ってください。

- 紙ホチキス用紙モード 「ショウスル―ジドウ」は、用紙厚を自動的に検知して、紙厚に応じて紙ホチキスモード の動作を行うかどうかを自動的に判断します。 用紙厚が厚くなると、自動的に「シヨウスル―ツウジョウ」の設定になります。 「ショウスル―ツウジョウ」は、紙ホチキスでとめたマルチ・パーツの連続用紙に印刷す る際、用紙ジャムおよび印字乱れを解消する機能です。 「シヨウスル―トクシュ」は、マルチ・パーツの折りたたみ部分のふくらみの高い連続用 紙に印刷する際、用紙ジャムおよび印字乱れを改善する機能です。 B.1.3『連続用紙』(B-6ぺージ)を参照。
- ティアオフ・モード ティアオフ(ミシン目切り取り)機能を自動で行うかどうかを選択します。 自動を選択する場合、印字終了後、次頁の第1印字位置で数秒間印字データが送られて 来ない場合、自動的にミシン目切り取り位置まで用紙のミシン目を近づけます。このと き、印字データが送られて来た場合は、元の位置まで用紙を戻します。
- 自動給紙機構の用紙厚検出モード 自動給紙機構を使用する場合、用紙厚検出を毎回行うか、最初の1ぺージのみ行うかを 選択します。
- コピー強化モード (PPDSを除く) 特に複写紙の印字濃度を濃くするときに設定してください。このモードを設定すると、 印字速度は通常速印刷の半分になります。
- **キャラクター・モード (PPDS を除く)** IBM日本語PC上のオンライン系ソフトウェア(3270PC, 5250PC等)を介して、ホスト・コ ンピューターからのプリンター制御命令実行を可能にするため、テキスト形式で変換・ 出力されたデータをプリンターに送る一連の操作手順をキャラクター・モードといいま す。「PAGES COMMAND REFERENCE」を参照してください。
- スムージング・モード (PPDSを除く) 拡大文字印刷における文字の輪郭のギザギザを補正する機能です。
- トップマージン 連続用紙、単票上向き印刷、単票下向き印刷の各々に対して先頭行位置を0.4 mm単位で 設定することができます。 「位置決めスイッチ」(3-6ページ)によって設定される先頭行位置と同じ内容です。

### 4.1.3 5577モード

エミュレーションに5577モードを選択した場合に表示されます(自動選択の時も表示しま す)。

- イメージ・データ折返しモード イメージ・データが最大印字位置を超えるときに自動的に改行を実行し残りを印字する か、超えるデータを捨てるかを選択します。
- レベルE機能 レベルE機能を設定するか否かを選択します。 使用するソフトウェアがレベルE機能に対応してない場合は、レベルE機能を解除して ください。 <br />
可以以下制御コード』(D-1ページ)を参照。
- コード・ページ コード・ぺージ932 または942 の選択をします。
- IBM 日本語文字セットの選択 1996年に改訂されたIBM日本語文字セット(新)または改訂前のIBM日本語文字セット (旧)を選択します。 D.5.3『IBM 日本語文字セット(新)と(旧)の違い』(D-57ぺージ)を参照。
- IBM 日本語文字セット90年改訂適用の有無 IBM 日本語文字セット((新)および(旧))に対する下記の90年改訂内容を適用するか 否かを選択します。 改訂内容は以下のとおりです。

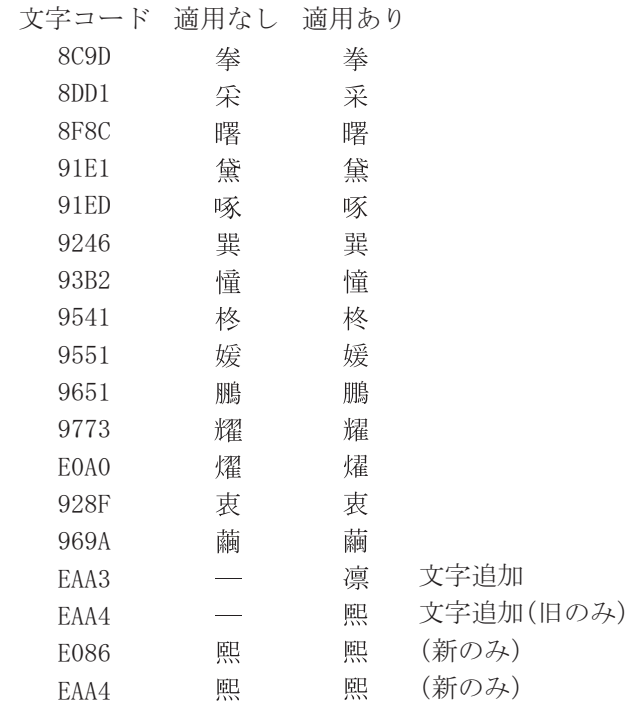

 IBM日本語文字セット(旧)に対しては、1990年のJIS X0208 改訂に対応して、上記2文 字の追加および14文字の字形の変更を行ったものです。 IBM 日本語文字セット(新)に対しては、1990 年のJIS X0208 改訂に対応して、上記1文 字の追加および16文字の字形の変更を行ったものです。 「適用なし」を選択した場合には、90年改訂内容は適用されません。 「適用あり」を選択した場合には、90年改訂内容は適用されます。

- 簡易平成書体の選択 従来のIBM フォント・スタイルを使用するか、簡易平成書体を使用するかを選択します。
- デフォルトANK の選択 英数半角文字のデフォルト書体、およびフォント・スタイル設定コマンドの有効/無効 を選択します。

一部OCR-Bは数字のみOCR-Bにします。

### 4.1.4 ESC/Pモード

エミュレーションにESC/Pモードを選択した場合に表示されます。

- 文字ピッチ 文字ピッチを選択します。
- 文字コード表 文字コード表がカタカナ・コード表か、もしくは拡張グラフィックス・コード表かを選択 します。
- 国際文字選択 国を指定します。この指定により英数コード表の一部の文字が切り替わります。
- 自動改行 復帰コード(CR)を受信すると自動的に改行します。
- 高速文字品位 高速印字で印刷される半角文字品位を設定します。
- $\bullet$  LQ 文字品位 通常印刷で印刷される半角文字品位を設定します。

#### 4.1.5 PPDSモード

エミュレーションにPPDSモードを選択した場合に表示されます。

- コード・ページ 英語ソフトウェア使用時のみ有効です。 コード・ぺージ437 または850 のいずれかを選択します。 付録E『SBCS 制御コードとSBCSモードの初期設定』(E-1ぺージ)を参照。
- 即時取消し 英語ソフトウェア使用時のみ有効です。 印刷不可の状態で取消しコマンド(CAN)の受信処理を受け付けるかどうかを選択しま す。
- 強調印字 英語ソフトウェア使用時のみ有効です。 選択すると、すべて強調印字します。
- 文字スケール 英語ソフトウェア使用時のみ有効です。 文字の縦および横幅のスケールを選択します。
- 代替グラフィック・モード 英語ソフトウェア使用時のみ有効です。 24 ピン・プリンター用のグラフィック・コマンドが使用可能になります。 詳細については、 (音「IBM Proprinter X24 and XL24 Guide to Operation」、 SC31-3793, SECTION 6、Programmimg を参照。
- 文字セット 英語ソフトウェア使用時のみ有効です。 PC CHARACTER SET1、PC CHARACTER SET2 のいずれかを選択します。
- スラッシュ付きゼロ 英語ソフトウェア使用時のみ有効です。 数字0にスラッシュが付くか否かを選択します。
- l 自動改行/自動復帰 英語ソフトウェア使用時のみ有効です。 自動改行モード:復帰コード(CR)を受信すると自動的に改行します。 自動復帰モード:改行コード(LF)を受信すると自動的に復帰します。
- フォント・スタイルと文字ピッチ 英語ソフトウェア使用時のみ有効です。 使用するフォントのスタイル(文字ピッチ)を選択できます。

4.2 初期設定値の変更方法

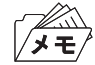

印字途中では、初期設定をしないでください。

印刷不可状態(印刷可ランプが消えている)で、操作パネル・カバーを開け、下段選択ス  $\boldsymbol{I}$ イッチを押して「ゲダン キノウ」を選択します。

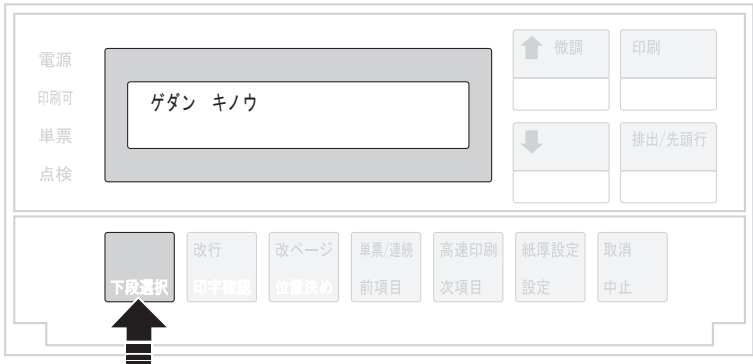

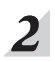

次項目あるいは前項目スイッチを押して、「2 ショキチ セッテイ」を選択し設定スイッ チを押します。

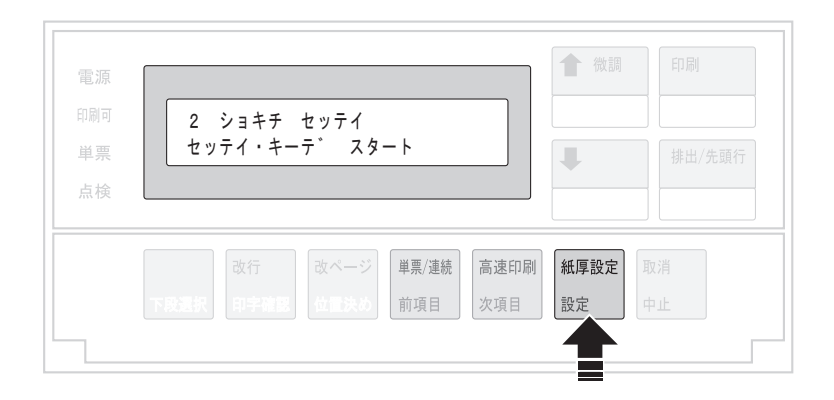

 $3<sup>1</sup>$ 「初期設定値一覧」(4-14ページ)を参照しながら、次項目あるいは前項目スイッチを押し て変更するモードを選択し、設定スイッチを押します。

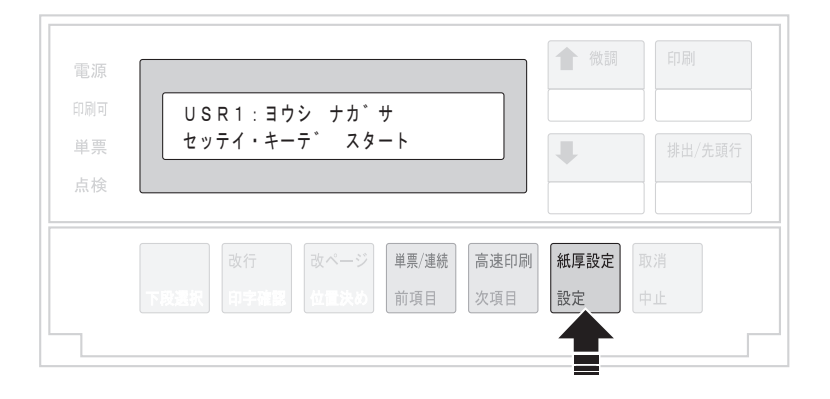

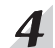

次項目あるいは前項目スイッチを何回か押し、設定値を選択し、設定スイッチを押します。 初期設定を記憶します。

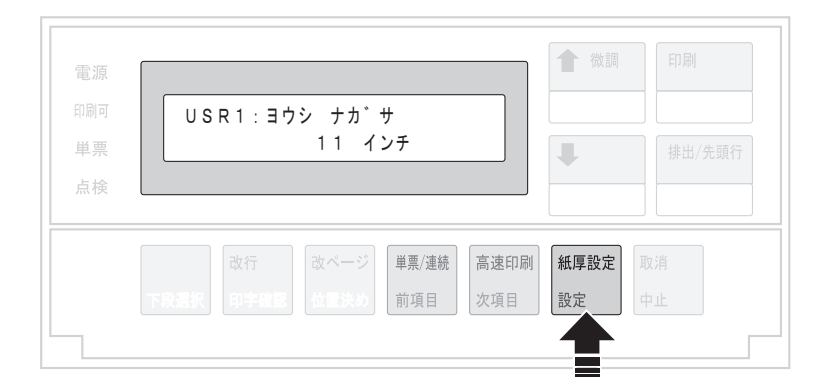

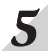

 $\sum_{n=1}^{\infty}$ 初期設定値を印刷するときは、次項目あるいは前項目スイッチを押して、「USRn:ショキ チ インサツ」を選択し、設定スイッチを押します。

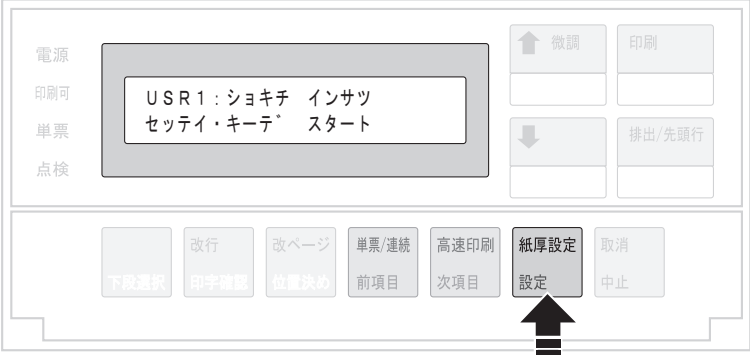

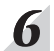

用紙をセットし、印刷スイッチを押します。

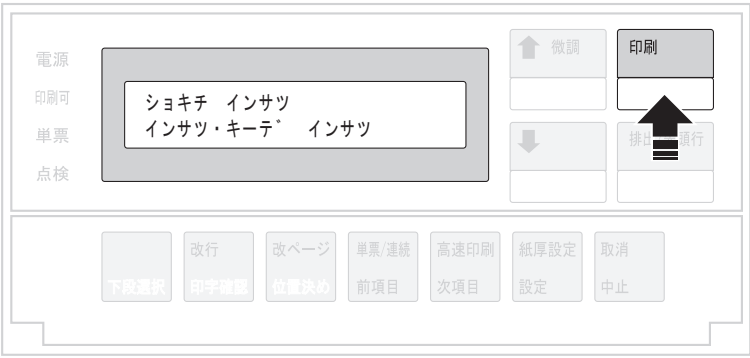

初期設定を印刷します。印刷形式は次のとおりです。

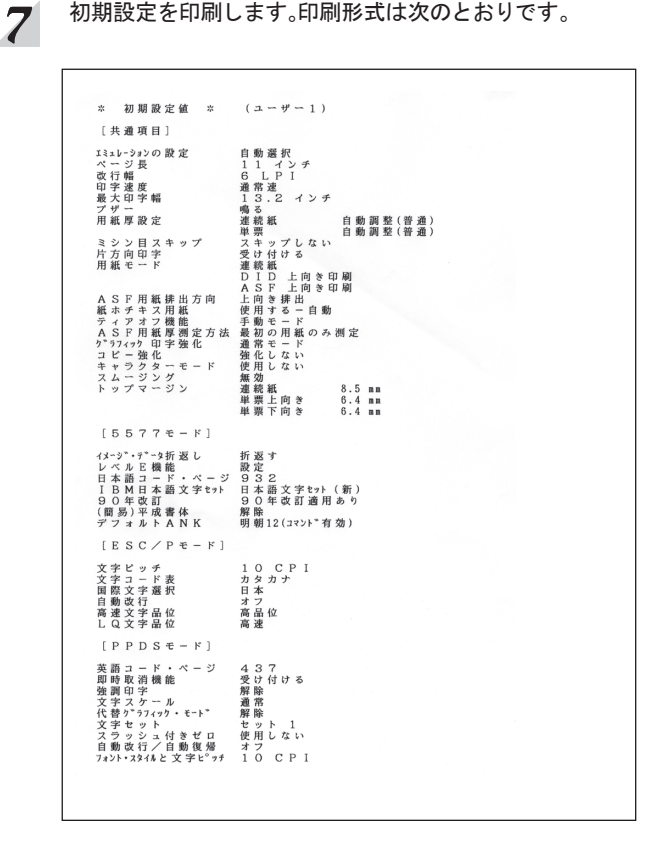

印刷したデータは記録として日付を記入して、本書と共に保管します。

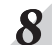

#### 印刷スイッチを押します。

初期診断テストを実行し、初期設定モードを終了します。 設定した初期設定は、電源を切っても消えません。

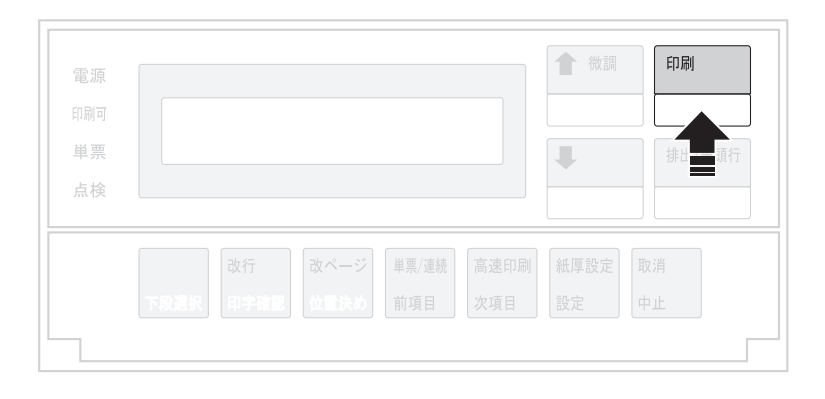

以上で、初期設定値の変更は終了です。 操作パネル・カバーを閉じてください。

# 初期設定値一覧(共通項目)

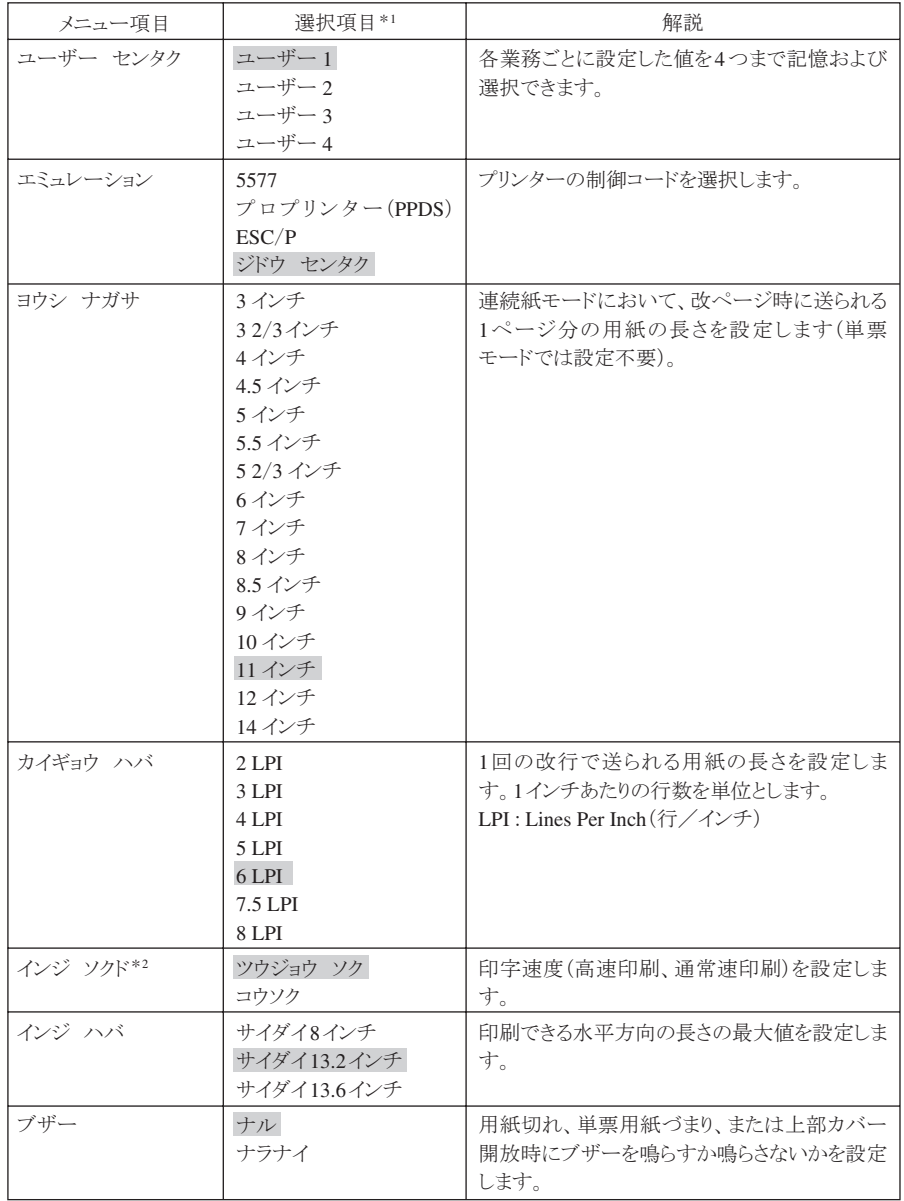

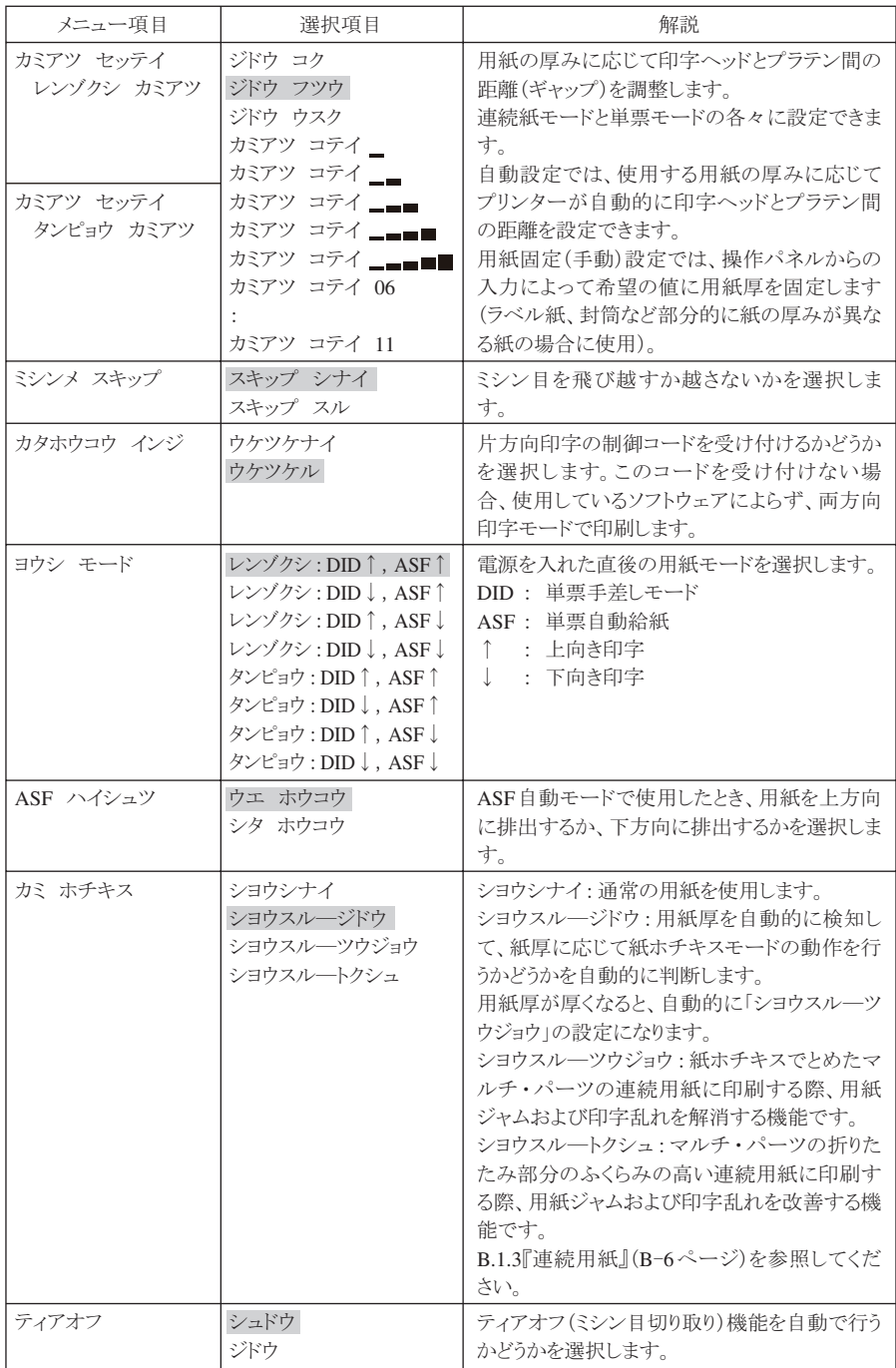

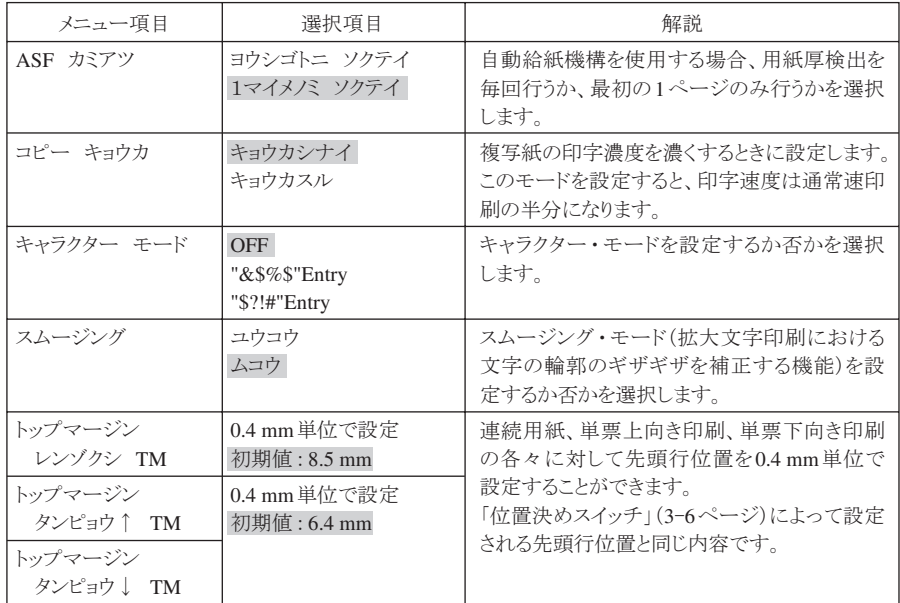

# 初期設定値一覧(5577)

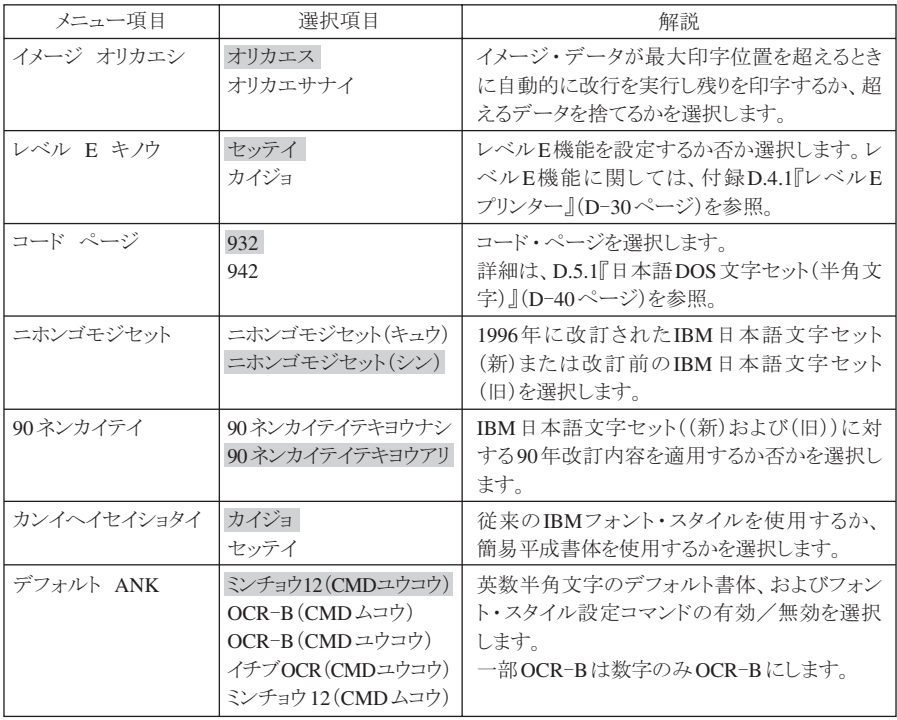

# 初期設定値一覧(ESC/P)

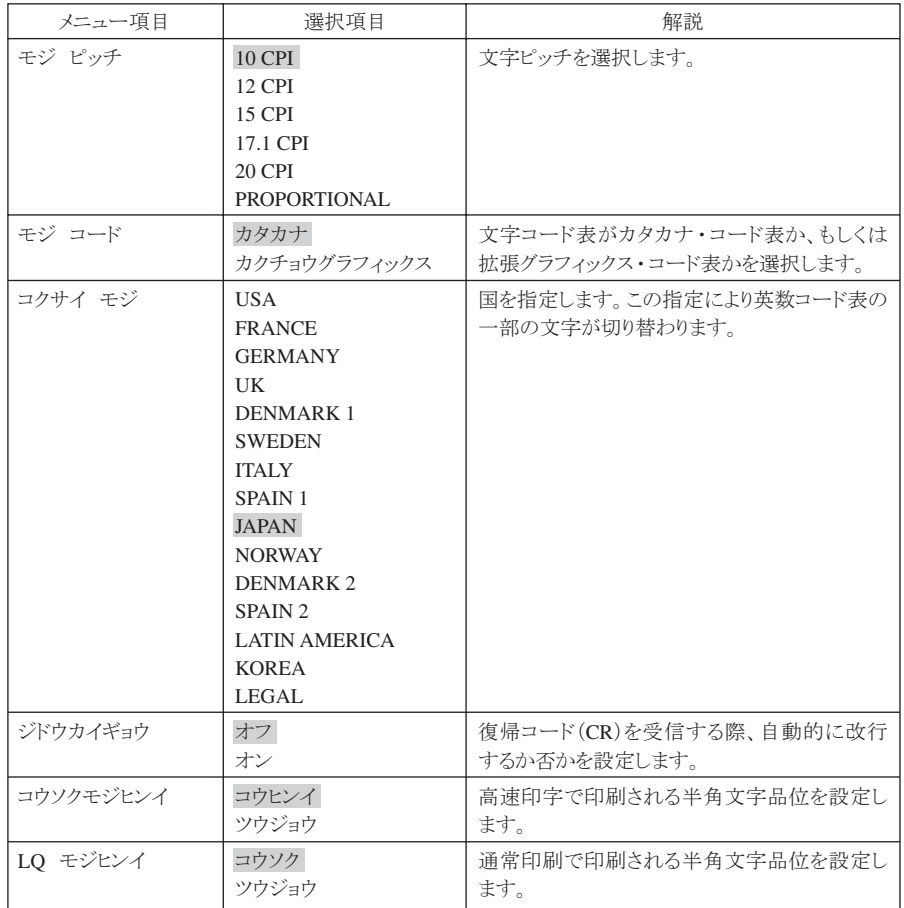

# 初期設定値一覧(PPDS)

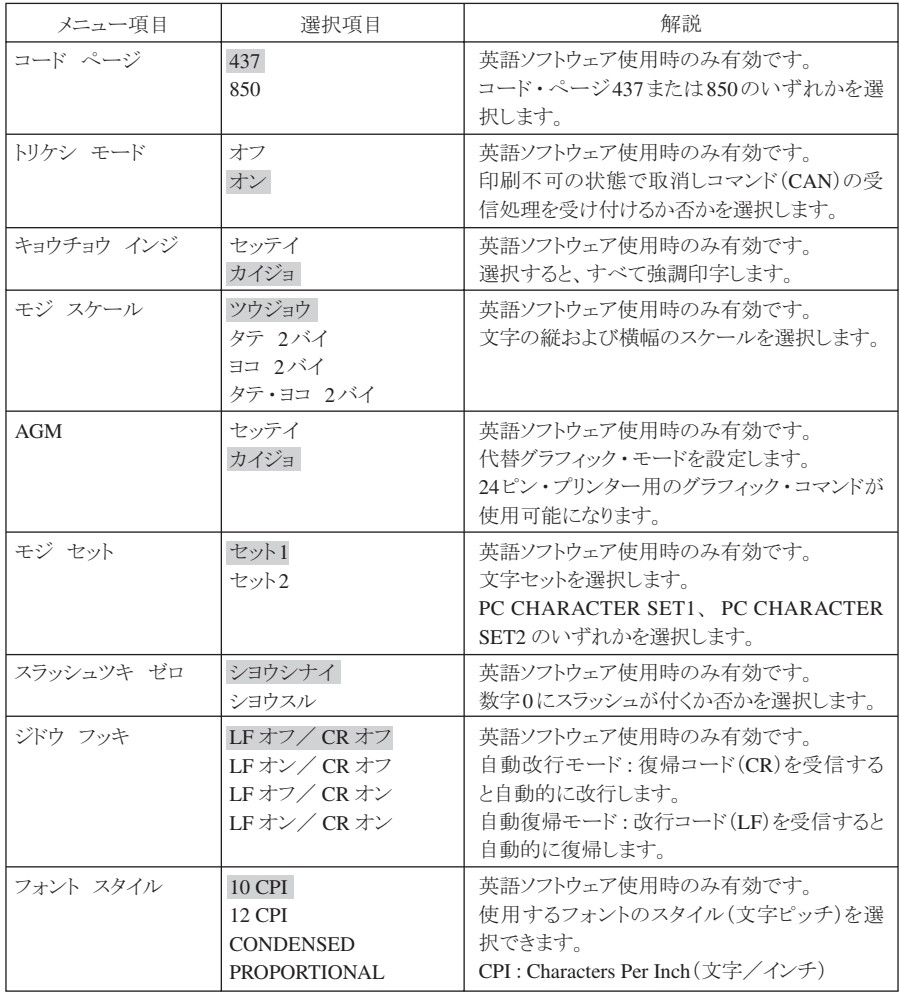

\*1 網かけされている項目が出荷時の初期設定値です。

\*2 英文ソフトウェア使用時、Proprinter のマニュアル中では、通常速は「Letter Quality」、高速は「Draft Quality」 とそれぞれ表記されています。

# 4.3 初期設定値の初期化

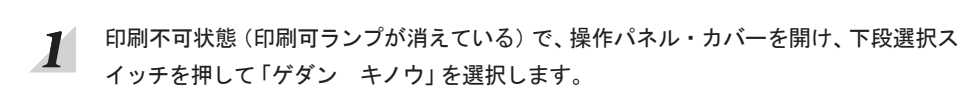

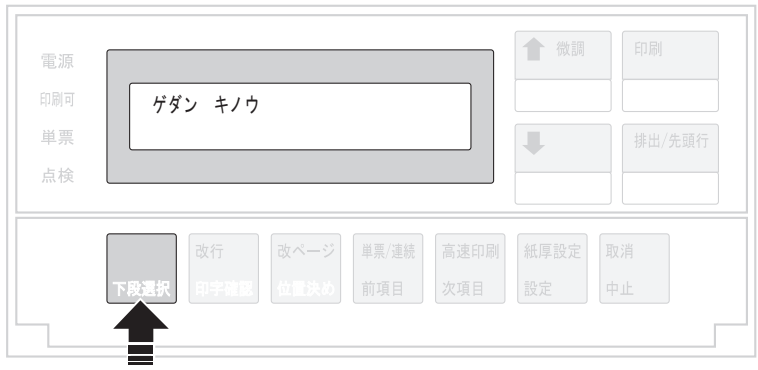

 $2^{2}$  次項目あるいは前項目スイッチを押して、「2 ショキチ セッテイ」を選択し、設定ス イッチを押します。

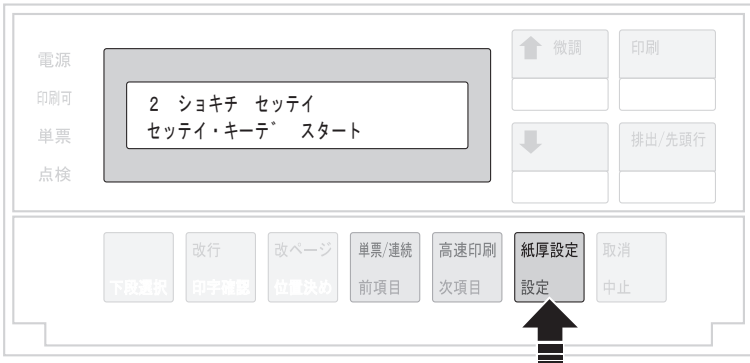

次項目あるいは前項目スイッチを押して、「USRn:ショキカ」を選択し、設定スイッチを  $3<sup>1</sup>$ 押します。

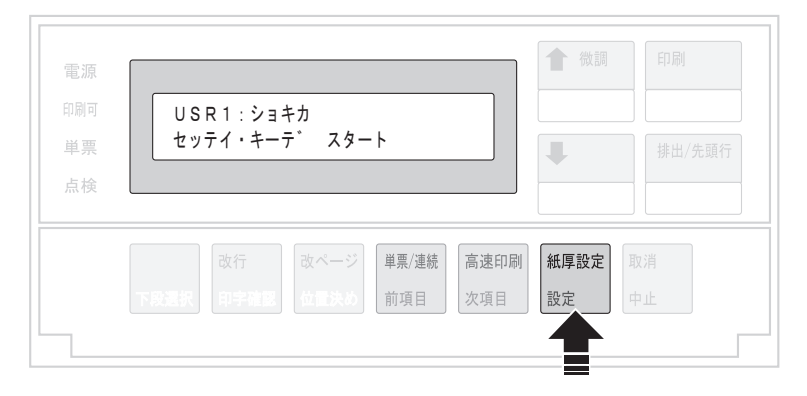

次項目あるいは前項目スイッチを押して、「ジッコウ」を選択(初期化を中止する場合は 「トリヤメ」を選択)し、設定スイッチを押します。

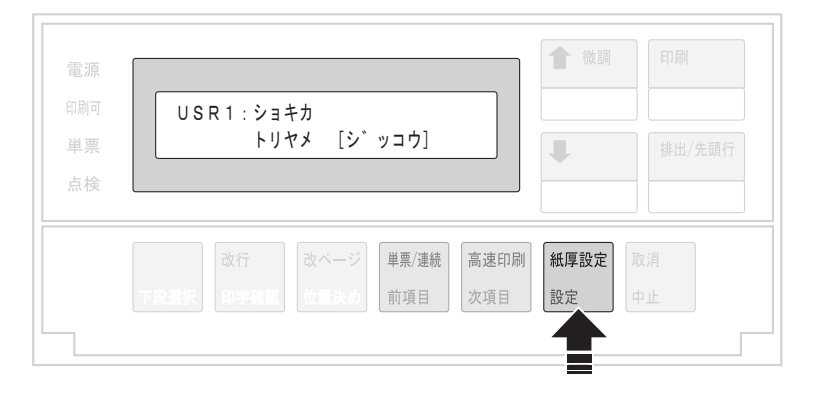

 $\vert$  5

 $\boldsymbol{4}$ 

の表示に戻ったら印刷スイッチを押し、「USRn:ショキカ」の設定を終了します。 初期診断テストが実行されます。

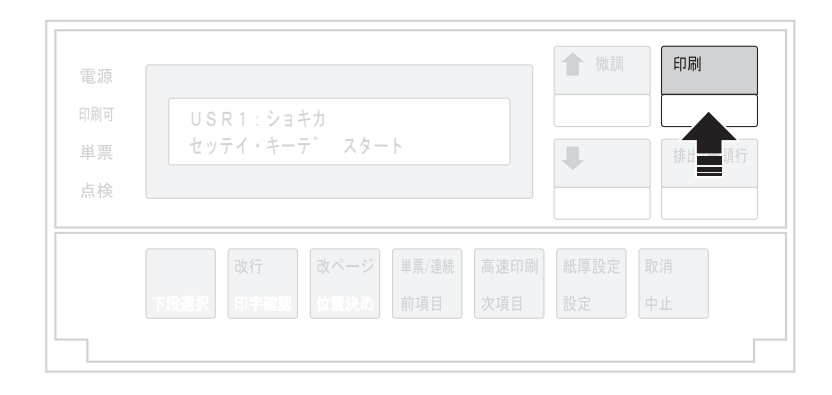

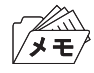

この初期化は、インターフェースの設定値には適用されません。インターフェース設 定値の初期化については、5.3『インターフェース設定値の初期化』(5-8ページ)を参 照してください。

# 4.4 下向き印刷

このプリンターには上部糊付けのみの単票のマルチ・パーツ紙を印刷するために、下向き 印刷の機能があります。

下向き印刷でも通常の印刷と同じように、紙の位置を自動的に検出します。その後、用紙の 大きさおよび用紙ガイドの位置に関係なくあらかじめ設定された左マージン(用紙端より 印字開始位置までの距離)に合わせて印刷を開始します。この左マージンは納入時には約 6.4 mm(1/4インチ)にセットしてあります。

詳しくは4.7『下向き印刷の左マージン調整』(4-32ぺージ)を参照。

# 4.4.1 上向き印刷(通常の印刷)と下向き印刷について

上向き印刷(通常の印刷)と下向き印刷について説明します。

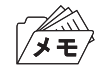

連続紙モードでは下向き印刷はできません。

● 上向き印刷(通常の印刷)では、用紙を吸入した後、上方に用紙を送りながら印刷します (下部に糊付けした用紙は、この方法で印刷してください)。

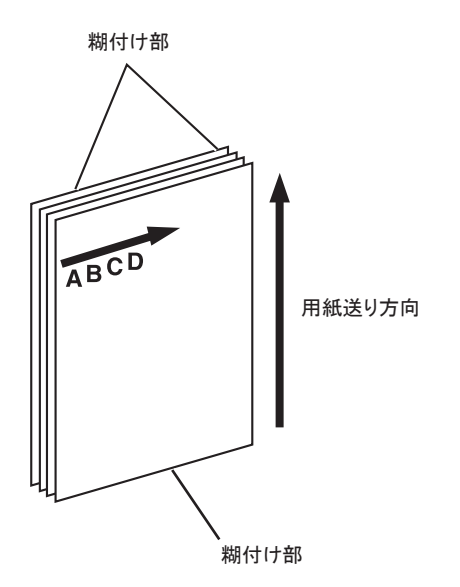

**● 下向き印刷では、用紙を下方に送りながら文字列を180°回転させて印刷します。** 

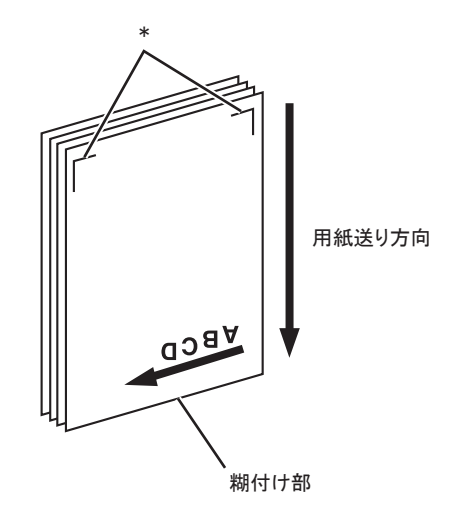

図中の\*部に糊付けが無い用紙を自動給紙モード(ASF)で使用する場合の排出方向は、下 方向にしてください。

4.2『初期設定値の変更方法』(4-10ぺージ)を参照。

下向き印刷においては以下のすべての印刷を下向きに印刷します。

- 印字確認パターン
- 印字テスト
- 初期設定モードでの印刷

# 4.4.2 下向き印刷の初期設定

用紙モード・メニューで、単票手差しモード(DID)、自動給紙モード(ASF)をそれぞれ別々 に設定できます。

4.2『初期設定値の変更方法』(4-10ぺージ)を参照。

# 4.4.3 下向き印刷における注意事項

この項では、下向き印刷を行うための注意点を説明します。

#### 用紙の事前印刷制限

用紙は白色で、下図に示す範囲内には事前印刷のないものを使用してください。この部分 に着色および事前印刷のある場合は、用紙の位置を正しく検出できないことがあります。

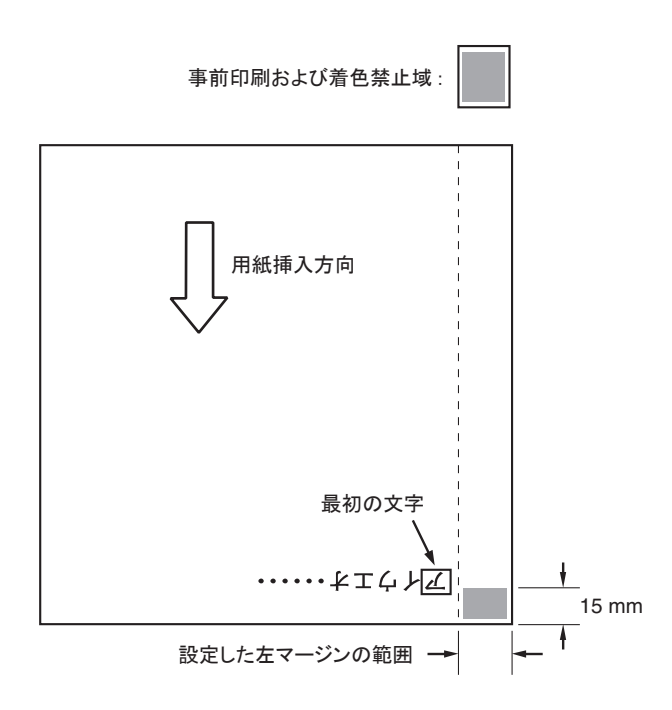

### 用紙の大きさの制限

マークより左には印字できないため、B4横(364 mm)以下のサイズの用紙では、左端にあ る用紙ガイドを右へ動かして印字位置を調整してください。

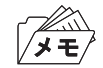

マーク:上向き位置における印字開始位置。 マーク:下向き印刷における最右端の印字開始位置。

マークより約355 mm(14.0インチ)のところにあります。

なお、両マークとも印刷時における目安として利用してください。

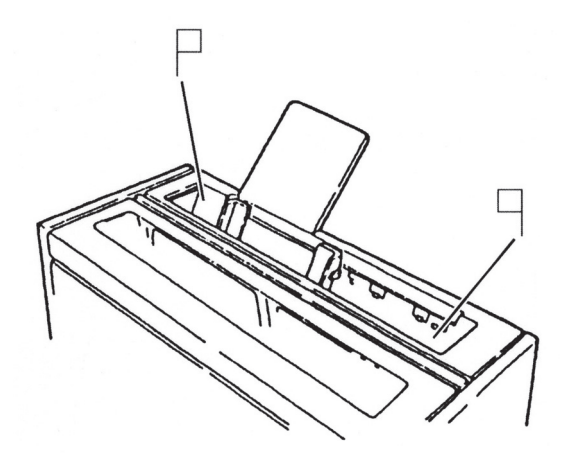

このようにセットすると、用紙の両端より約6.4 mmの内側は常に印刷可能な範囲となりま す。

ただし、1行に印字できる文字数はソフトウェアによって異なり、印刷可能な範囲は最大約 345 mm(13.6インチ)です。

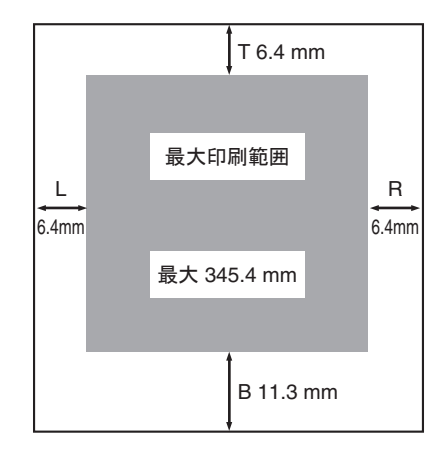

下向き印刷は、最大印刷可能な範囲は マークと マークの間です。用紙を左に動かすとき に注意してください。また、下向き印刷において、マークを越えた所から印字しようとして も、実際には「マークからしか印字できませんので注意してください。

#### 用紙位置の検出

手差しモード(DID)で下向き印刷のときは用紙を吸入するために用紙の位置を検出しま す。自動給紙モード(ASF)で下向き印刷のときは、最初の用紙を吸入したときのみ用紙の 位置を検出します。つまり、2枚目以降は最初の用紙と同じ位置から印字を開始します。た だし、自動給紙モード(ASF)の給紙レバーを「手動/用紙補給」にした後「自動」に戻す場 合は、再度用紙の位置を検出します。

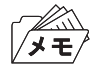

- 着色用紙を使用している場合などでは、用紙の位置を検出できない場合がありま す。用紙の位置を検出できず用紙を吸入し、点検ランプがつき、「001 ヨウシ テ ンケン」を表示している場合は、印刷スイッチを押して用紙をプリンターから取り 除いてください。その後、印刷スイッチを押して再試行してください。
- その他、用紙位置の検出に問題がある場合は、上部カバーを開け内部の紙粉を除去 してください(プラテン下部の用紙ガイドで黒色塗装しているところは傷をつけな いでください。露出した金属部を用紙端として誤検出することがあります)。 その後も正しい動作をしない場合は、4.7『 下向き印刷の左マージン調整 』(4-32 ページ)を参考にしながら左マージン設定を再設定してください。

### 4.5 紙ホチキス用紙の印刷

このプリンターでは、紙ホチキスでとめたマルチ・パーツの連続用紙に印刷することがで きます。

用紙の規格については、B.1『用紙規格』(B-1ぺージ)を参照。

日本語3270パーソナル・コンピューターなどで、紙ホチキスの連続用紙に印刷する場合は、 実際に使用する用紙の長さにぺージ長の初期設定値を合わせてください。 連続紙の最終ぺージがトラクターから外れたときに印字すると、用紙によっては正しく印 字されないことがあります。

#### 4.5.1 通常の紙ホチキス用紙の場合

このプリンターは、用紙の厚さに応じて自動的に紙ホチキスモードで印刷する機能を備え ています(工場出荷時、紙ホチキスモードは「シヨウスル―ジドウ」に設定されています)。 通常の紙ホチキス用紙の場合は、この設定を変更する必要はありません。

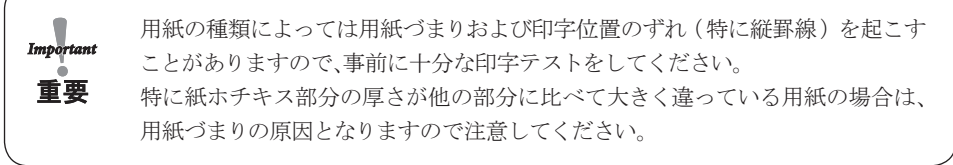

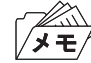

- 用紙厚が薄い紙ホチキス用紙の場合、「ショウスルージドウ」の設定では紙ホチキ スモードが動作しません。その場合は紙厚にかかわらず紙ホチキスモードが動作 する「シヨウスル―ツウジョウ」に設定を変更してください。
- 紙ホチキス用紙モードが設定されると、印刷環境および用紙種類により、印字速度 が遅くなることがあります。

#### 4.5.2 宅配便用紙等の場合

紙ホチキス用紙のうち、宅配便用紙等ミシン目の折りが強い紙を使用する場合、4.2『初期 設定値の変更方法』(4-10ぺージ)を参照して、紙ホチキス用紙モードを「シヨウスル―ト クシュ」に設定してください。

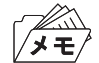

この設定により、印紙中印字ヘッドは常に用紙範囲の外側に移動して停止し、用紙送 りがスムーズに行えます。ただし、印字時間は長くなります。

# 4.6 罫線調整

このプリンターでは、罫線およびイメージ・データを印刷する際に、操作パネルのスイッチ によって印字位置を調整しその精度を改善することができます。印字精度は、通常速で片 方向印字モードの時が最良になります。

# 4.6.1 罫線調整の方法

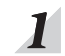

印刷スイッチを押して印刷可ランプを消し、操作パネル・カバーを開けます。下段選択ス イッチを押して「ゲダン キノウ」と表示していることを確認します。

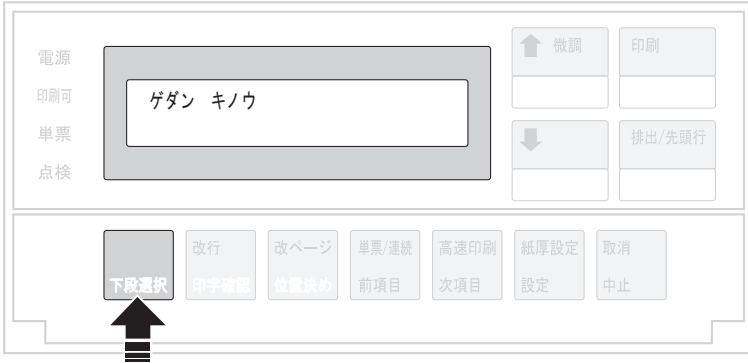

 $\overline{2}$ 次項目あるいは前項目スイッチを押して、「3 チョウセイ」を選択し、設定スイッチを押 します。

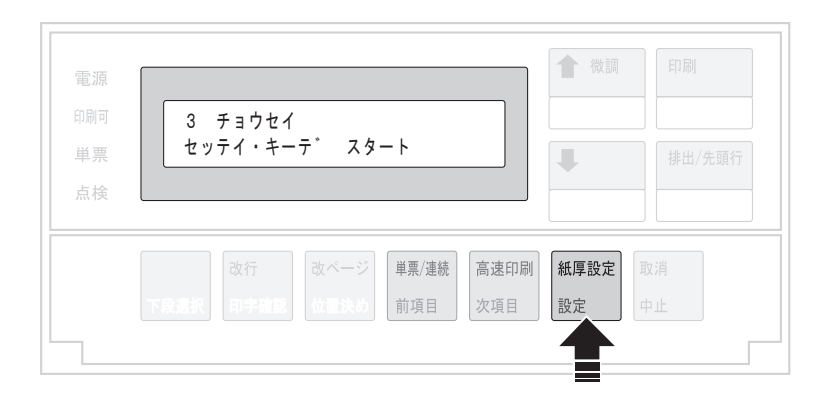

 $3<sup>′</sup>$ 次項目あるいは前項目スイッチを押し、「チョウセイ:チョウセイ インサツ」を選択し、 設定スイッチを押します。

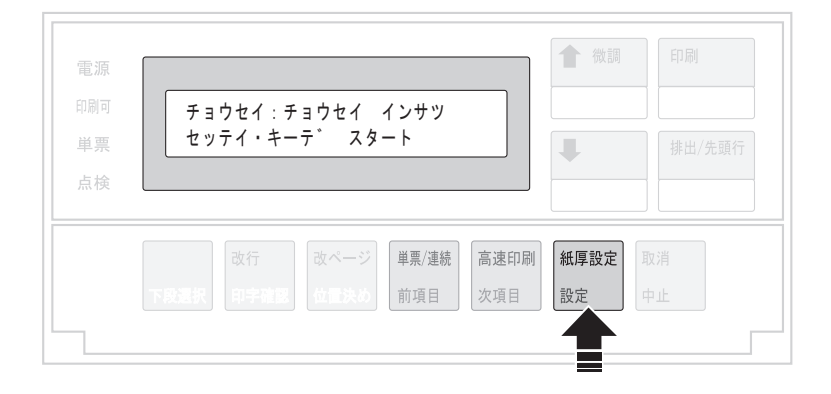

 $\overline{\mathbf{4}}$ 

用紙をセットし、印刷スイッチを押します。

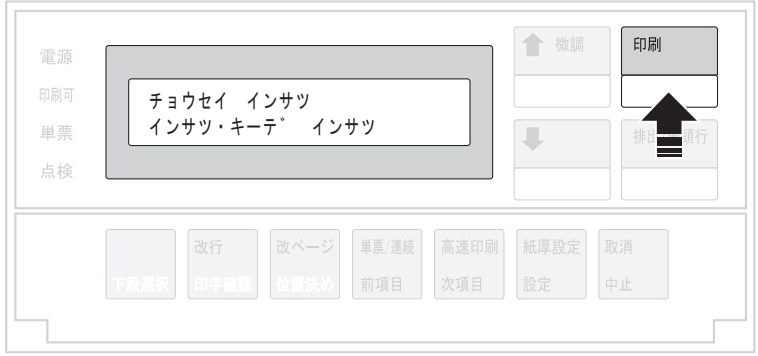

下のような印字パターンを印刷します。

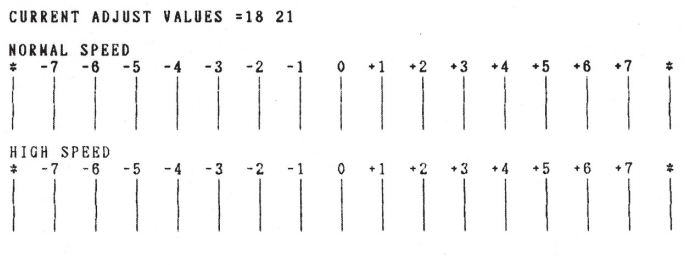

CURRENT L.M. = 6.4 MM

印刷された印字パターンの中で上下罫線のつながりかたが最も良いパターンを判別して ください。上の例では通常速 (NORMAL SPEED) および高速 (HIGH SPEED) ともにおよ そ「0」の目盛りの位置で最適となります。

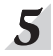

6

次項目あるいは前項目スイッチを押して、「チョウセイ:ケイセン チョウセイ」を選択し、 設定スイッチを押します。

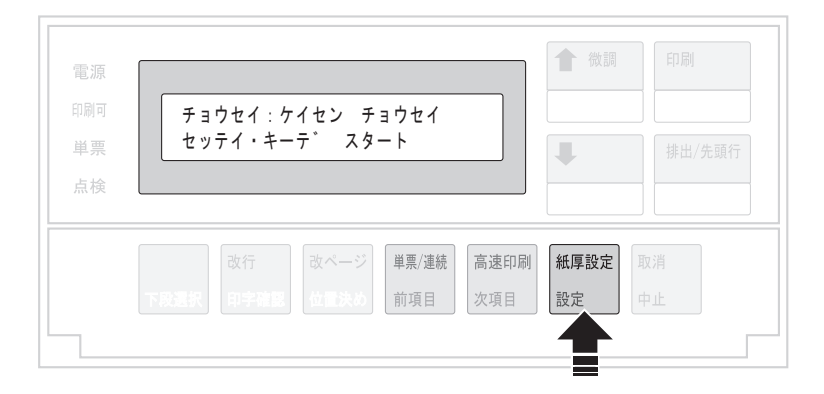

次項目あるいは前項目スイッチを押し、補正する印字速度(「ツウジョウ」または「コウソ ク」)を選択し、設定スイッチを押します。

例えば、高速の場合「チョウセイ:ケイセン チョウセイ コウソク」の表示を選択します。

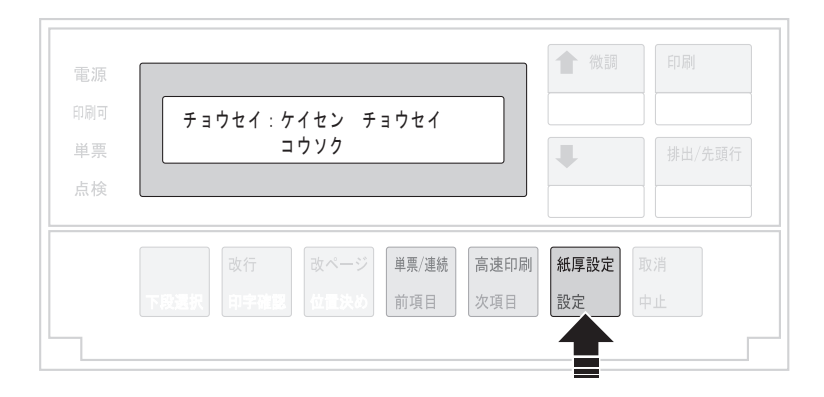

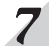

次項目あるいは前項目スイッチを押し、最良パターンの目盛を選択し、設定スイッチを押 します。

選択された数値を記憶します。

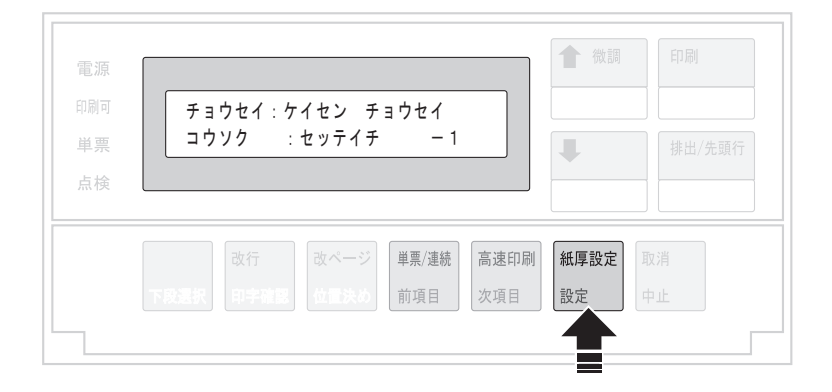

上の図は、最良パターンとして高速で「-1」を設定する例で、「チョウセイ:ケイセン チョウセイ コウソク:セッテイチ -1」を選択しています。

もう一方の印字速度での罫線調整を行う場合には、6に戻って繰り返してください。

中止スイッチを押した後、前項目スイッチあるいは次項目スイッチを押し、「チョウセイ:  $\boldsymbol{8}$ チョウセイ インサツ」を選択します。

ここで設定スイッチを押してから、印刷スイッチを押して罫線パターンを印字し、「0」の 位置において上下の罫線が一致していることを確認します。 調整後もズレが目立つ場合には、再度 5 に戻り、選択値を「−1」または「+1」のいずれか ズレの少ない方に設定します。

9

印刷スイッチを押して、罫線調整を終了します。 初期診断テストを実行します。

操作パネル・カバーは閉じてください。

調整後も「-2」から「+2」の範囲内に最良の印字パターンがない場合には、C.3『印字テス ト機能』(C-2ぺージ)を参照して印字テストをして、罫線のズレを確認してください。 その結果ズレが目立つ場合には、再び調整モードに入り選択値を『+1』または『-1』に設 定してください。

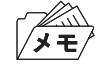

罫線調整の印字中に用紙モードを変更すると、正しく調整されないことがあります。 用紙モードの変更は罫線調整の前に行ってください。

# 4.7 下向き印刷の左マージン調整

このプリンターの納入時の下向き印刷における左マージンは約6.4 mmですが、左マージン を変更する場合は6.0 mmから34.0 mmの範囲で調整できます。 左マージンとは、用紙左端より印字開始位置までの距離です。

印刷スイッチを押して印刷可ランプを消し、操作パネル・カバーを開けます。下段選択ス  $\boldsymbol{I}$ イッチを押して「ゲダン キノウ」と表示していることを確認します。

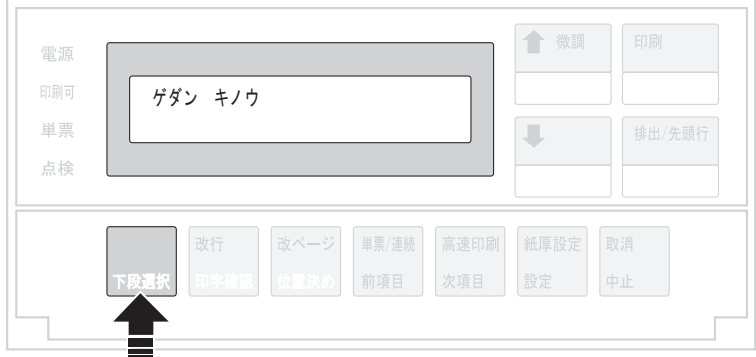

次項目あるいは前項目スイッチを押し、「3 チョウセイ」を選択し、設定スイッチを押し  $\overline{2}$ ます。

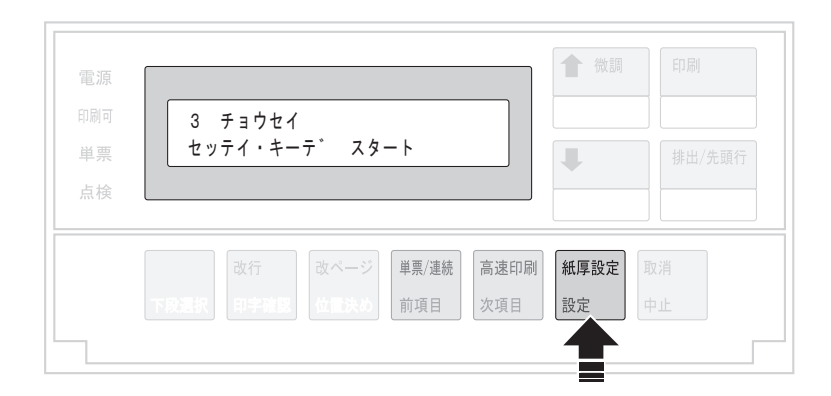

左マージンを調整する場合、「チョウセイ:ヒダリ マージン」を選択し、設定スイッチを  $3<sup>1</sup>$ 押します。

最初に表示される値が現在の左マージンです。

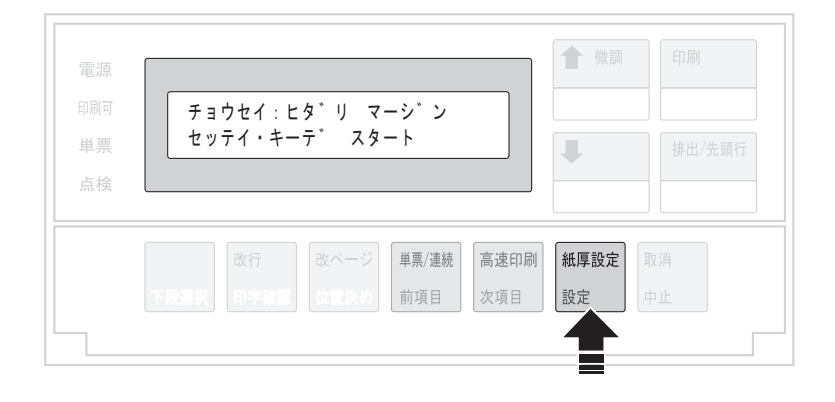

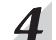

次項目あるいは前項目スイッチを押し、左マージン値を選択します。マージン値は6.0 ~ 34.0 mm まで0.2 mm間隔です。

「チョウセイ:ヒダリ マージン 30.0ミリ」等を表示します。設定スイッチを押すと、調整 値を記憶します。

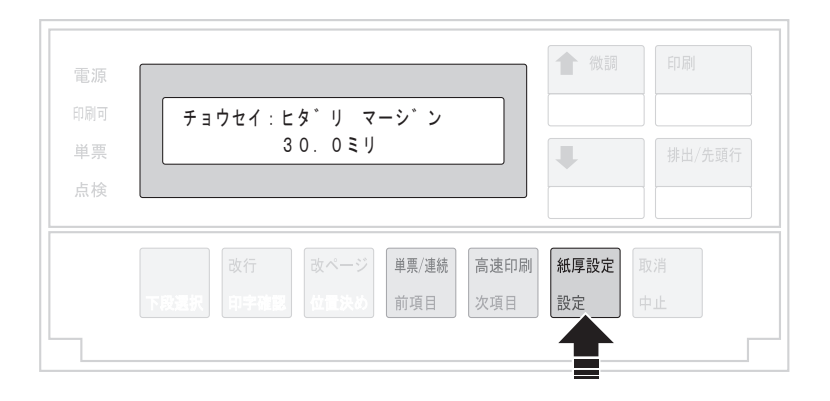

左マージンの設定値を確認する場合は、3 に戻ります。

表示部に最初に表示される値が、現在の左マージンです。

6

 $\overline{\mathbf{5}}$ 

下向き印刷の左マージン調整を終了するには、印刷スイッチを押します。

初期診断テストが実行されます。操作パネル・カバーは閉じてください。

以上で、下向き印刷の左マージン調整は終了です。

# 4.8 単票用紙の下マージン調整

単票用紙では、下マージンを超えて印字しようとすると自動的に用紙が排出されます。 排出位置を変更する場合は、以下の手続きによって、下マージンを現在位置より上下に調 整することが可能です。ただし、下マージンの調整範囲は、約6 mmから約23 mmです。

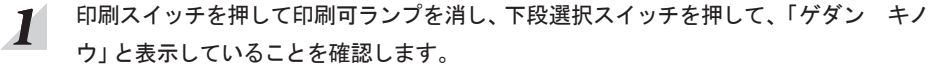

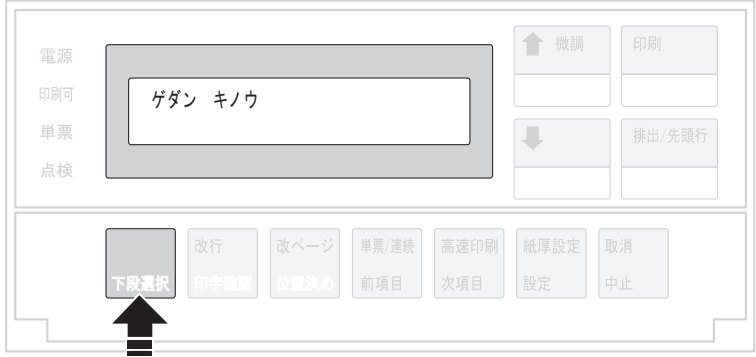

次項目あるいは前項目スイッチを押し、「3 チョウセイ」を選択し、設定スイッチを押し  $\overline{2}$ ます。

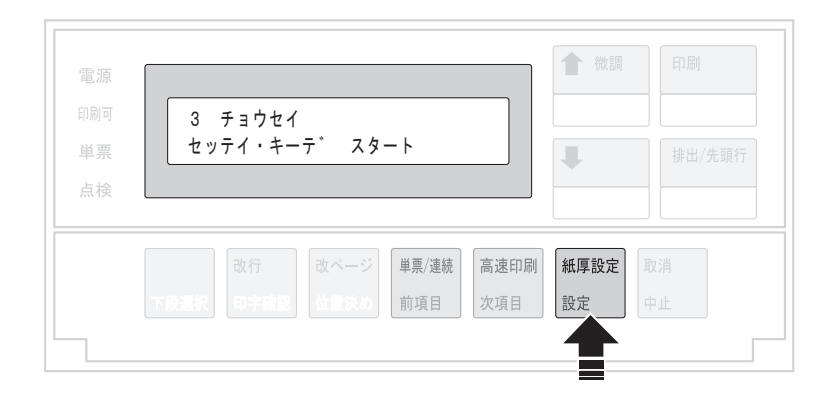

次項目あるいは前項目スイッチを押し、「チョウセイ:チョウセイ インサツ」を選択し、  $3<sup>′</sup>$ 設定スイッチを押します。

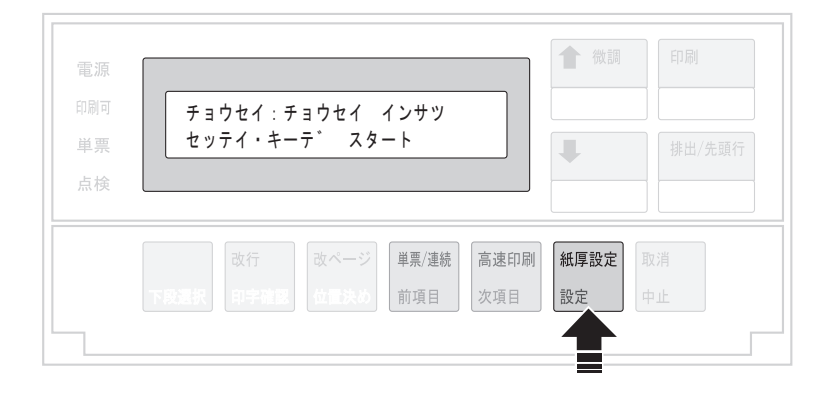

 $\overline{\mathbf{4}}$ 

単票用紙をセットし、印刷スイッチを押します。

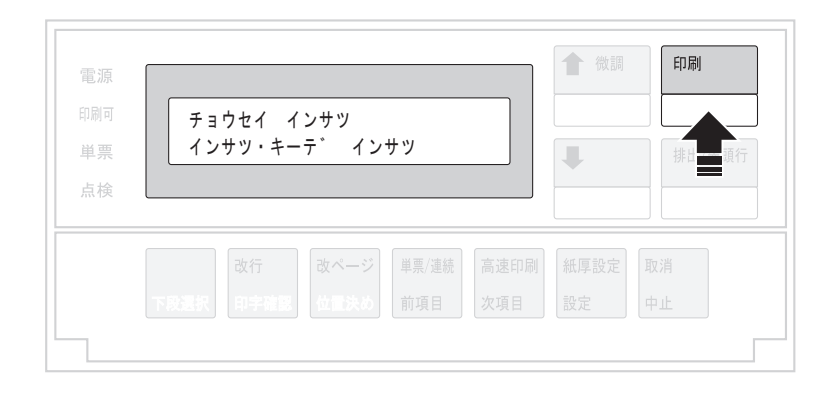

下のような印刷パターンを印刷します。

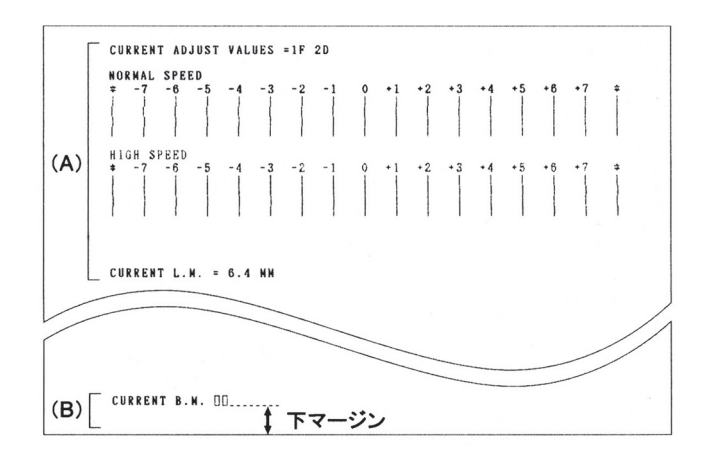

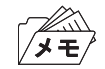

下マージン調整には(A)の部分は関係ありません。連続紙モードでは、(B)の 部分は、印刷しません。

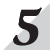

6

次項目あるいは前項目スイッチを押し、「チョウセイ:シタ マージン」を選択し、設定ス イッチを押します。

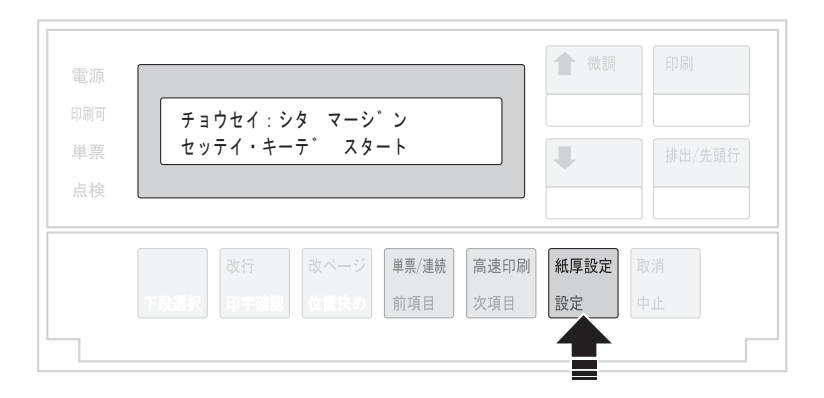

次項目あるいは前項目スイッチを押し、下マージンの移動量を選択し、設定スイッチを押 します。

移動量は、- 2.9~+2.9 mm で約0.4 mm間隔です。「チョウセイ:シタ マージン ホセ イチ +2.9ミリ」等が表示されます。設定スイッチを押すと、調整値を記憶します。

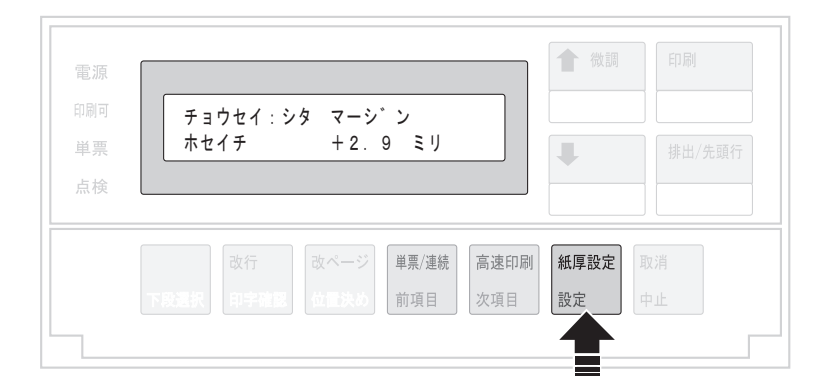

下マージンの現在値を確認するときは、「チョウセイ:チョウセイ インサツ」を表示さ  $\overline{Z}$ せ、設定スイッチを押します。

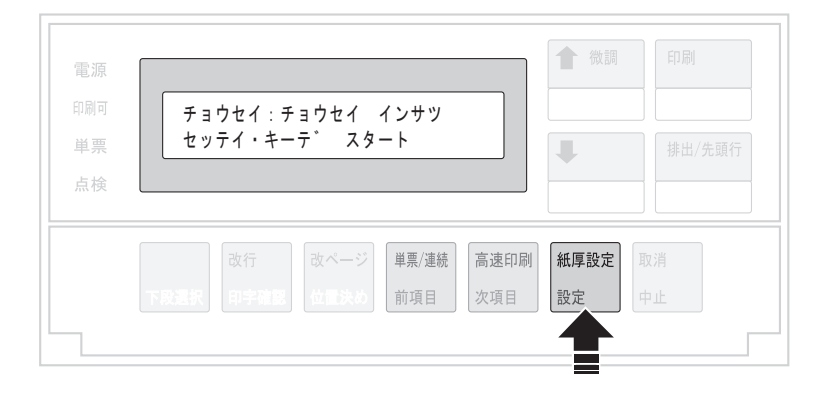

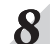

印刷スイッチを押します。

印刷結果が異なる場合は 6 (4-36ページ)に戻って設定し直します。

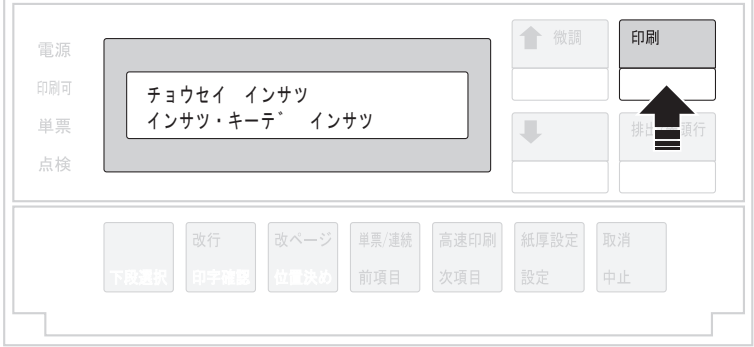

9

印刷スイッチを押して、単票下マージン調整を終了します。 初期診断テストを実行します。

以上で、単票下マージン調整は終了です。

# 4.9 用紙厚自動検出の水平位置の変更

このプリンターでは水平方向範囲で厚みが変わる用紙を使用する場合、用紙厚自動検出の 水平位置を変更することができます。「ツウジョウ」は「 マーク (子) 3.6 『単票用紙の 位置合わせ』(3-36ページ)参照)から右へおよそ40 mmの位置に、「トクシュ1」は65 mm、 「トクシュ2」は91 mmの位置でAGAセンサーが紙厚測定をします。

印刷スイッチを押して印刷可ランプを消し、操作パネル・カバーを開け、下段選択スイッ  $\boldsymbol{I}$ チを押して、「ゲダン キノウ」と表示していることを確認します。

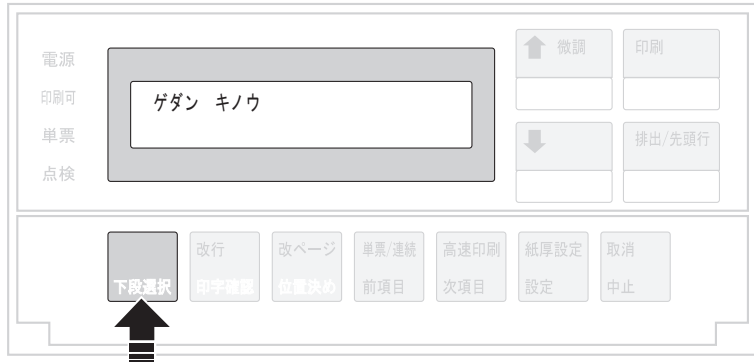

#### 次項目あるいは前項目スイッチを押し、「3 チョウセイ」を選択し、設定スイッチを押し  $\overline{2}$ ます。

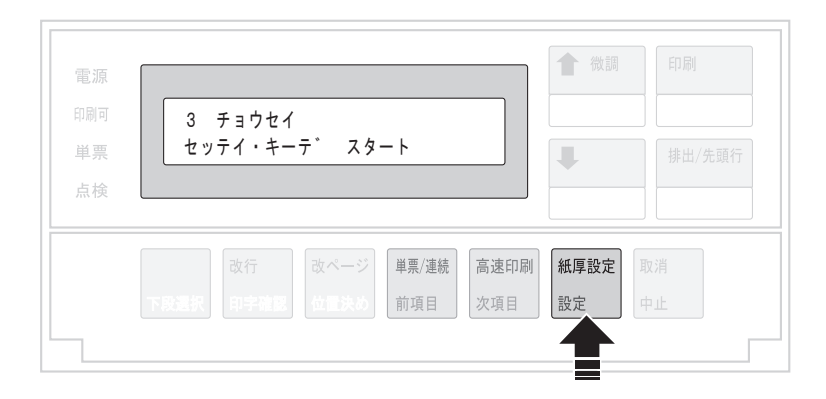

次項目あるいは前項目スイッチを押し、「チョウセイ:AGA スイヘイイチ」を選択し、設  $3<sup>1</sup>$ 定スイッチを押します。

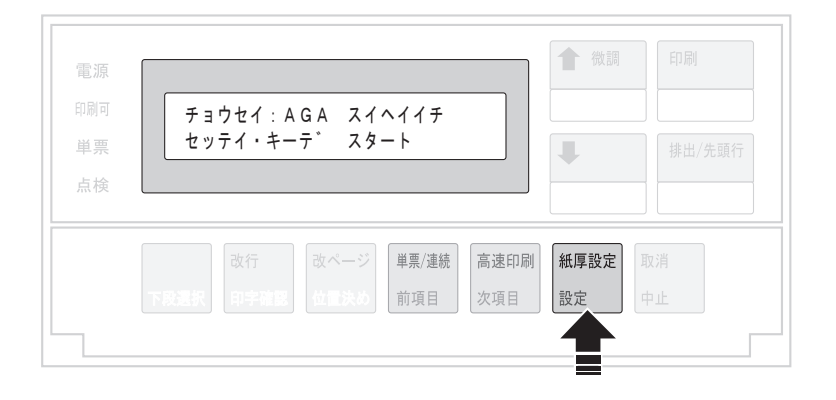

次項目あるいは前項目スイッチを押し、「ツウジョウ」「トクシュ1」「トクシュ2」の中の 一つを選択し、設定スイッチを押します。

用紙厚自動検出の水平位置を記憶します。

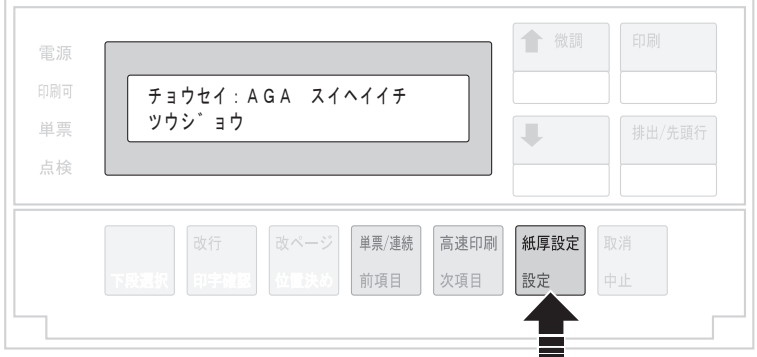

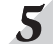

 $\overline{\mathbf{4}}$ 

用紙厚自動検出の水平位置を確認するときは、3に戻ってください。 表示部に最初に表示されるモードが、現在の設定モードです。

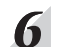

印刷スイッチを押して、用紙厚自動検出の水平位置の変更を終了します。

初期診断テストが実行されます。操作パネル・カバーを閉じてください。

以上で、用紙厚自動検出の水平位置の変更は終了です。

# 4.10 連続紙用紙押さえ機能

この機能は、連続紙1枚目を上のローラーが、押さえる位置を変えるための機能です。 「ツウジョウ」の場合、1ページ印字終了後に、上ローラーを閉じます。 「トクシュ」の場合、用紙の先端が、上ローラーの位置にきた時に、閉じます。 出荷時の初期設定値は、「ツウジョウ」になっています。

用紙によりごくまれに拡大文字などの印字時に、隙間の空くことがありますので、その時に は「ツウジョウ」に変更してください。

 $\boldsymbol{I}$ 

印刷スイッチを押して印刷可ランプを消し、下段選択スイッチを押して「ゲダン キノウ」 と表示していることを確認します。

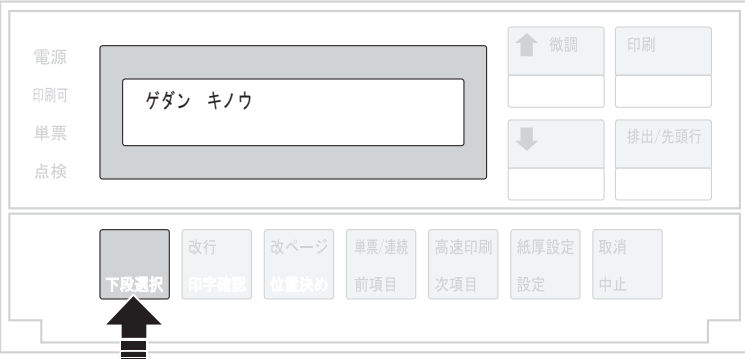

 $\overline{2}$ 次項目あるいは前項目スイッチを押し、「3 チョウセイ」を選択し、設定スイッチを押し ます。

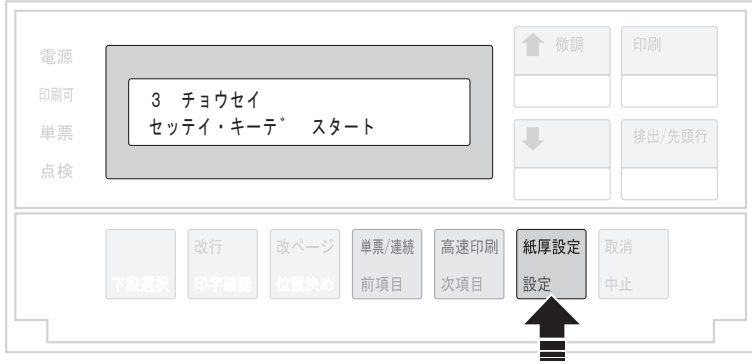

次項目あるいは前項目スイッチを押し、「レンゾクシ オサエ」を選択し、設定スイッチを  $3<sup>′</sup>$ 押します。

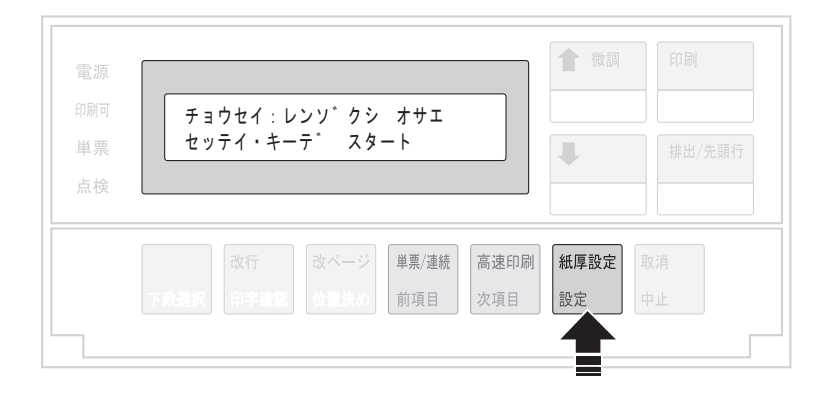

次項目あるいは前項目スイッチを押し、「ツウジョウ」あるいは「トクシュ」を選択し、設 定スイッチを押します。

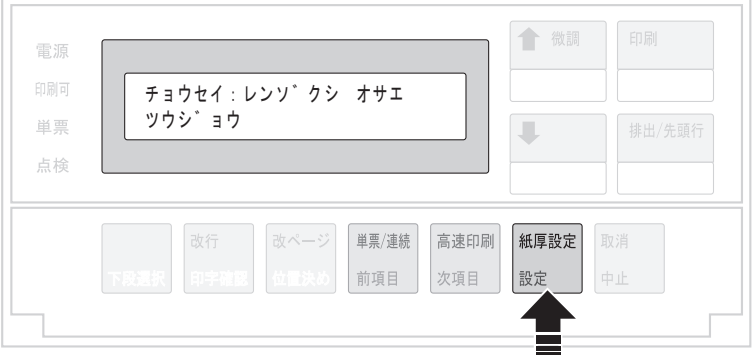

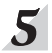

 $\overline{\mathbf{4}}$ 

印刷スイッチを押し、「レンゾクシ オサエ」の設定を終了します。 初期診断テストが実行されます。

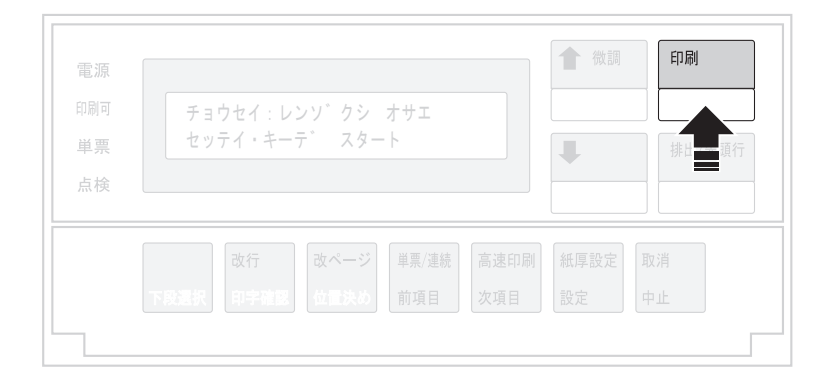

### 4.11 連続紙ローラー踏み替え機能

この機能は、連続用紙のTOF位置で行っているローラーの踏み替え動作の回数を変えるた めの機能です。

回数を変えることによりスループットが向上します。

「ページゴト」の場合、ページ毎にローラーの踏み替え動作を行います。

「5 ページニ 1カイ」の場合、5ページに1回、ローラーの踏み替え動作を行います。

「10 ページニ 1カイ」の場合、10ページに1回、ローラーの踏み替え動作を行います。 出荷時の初期設定値は、「ページゴト」になっています。

踏み替え動作の回数の変更によりスループットは向上しますが、印刷量や用紙の条件(厚 さ、長さ、幅、温湿度など)によりまれに印字位置ズレを起こす場合があります。 通常は、「ページゴト」を推奨します。

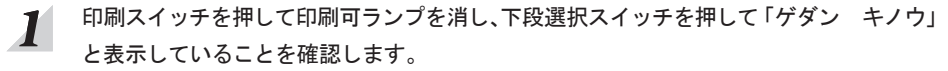

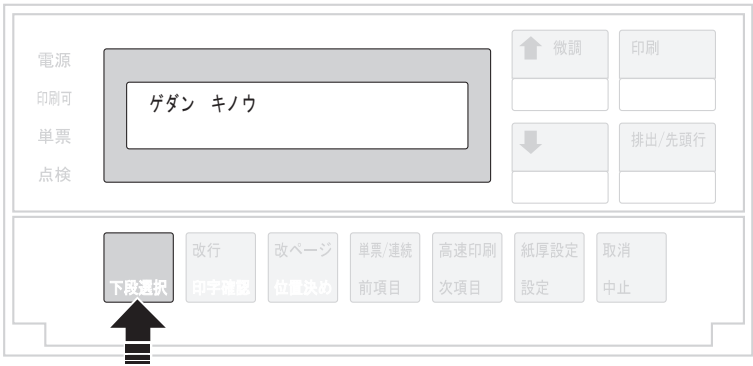

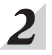

次項目あるいは前項目スイッチを押し、「3 チョウセイ」を選択し、設定スイッチを押し ます。

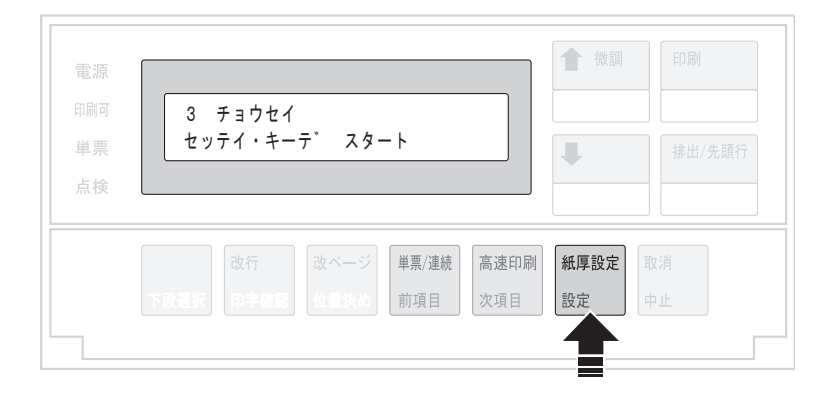

次項目あるいは前項目スイッチを押し、「ローラー フミカエ」を選択し、設定スイッチを  $3<sup>1</sup>$ 押します。

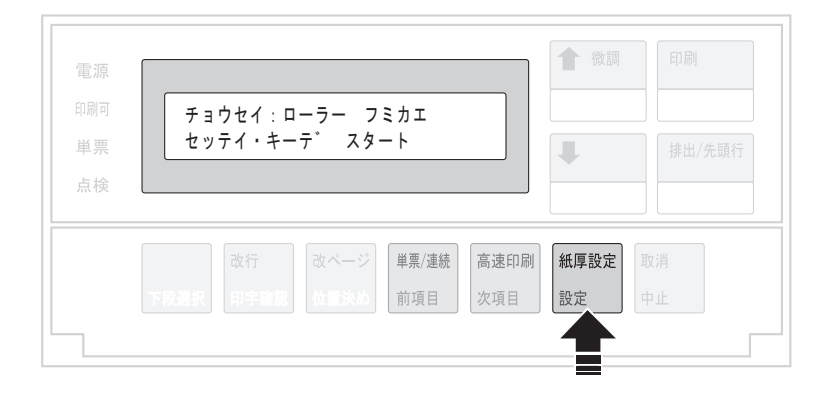

次項目あるいは前項目スイッチを押し、「ページゴト」、「5 ページニ 1カイ」あるいは 「10 ページニ 1カイ」を選択し、設定スイッチを押します。

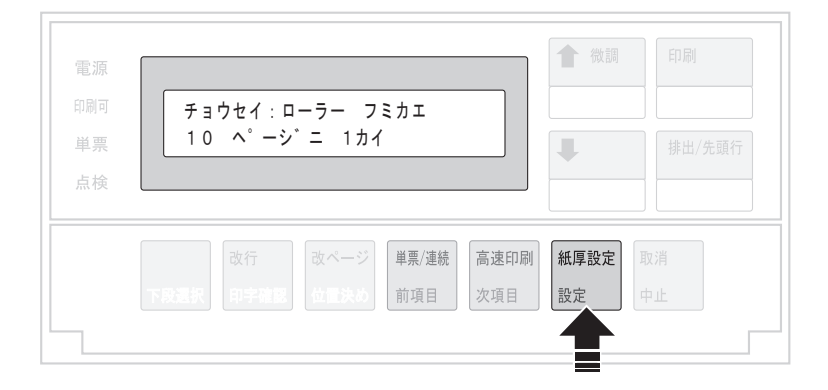

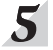

 $\overline{\mathbf{4}}$ 

印刷スイッチを押して、「ローラー フミカエ」の設定を終了します。 初期診断テストが実行されます。

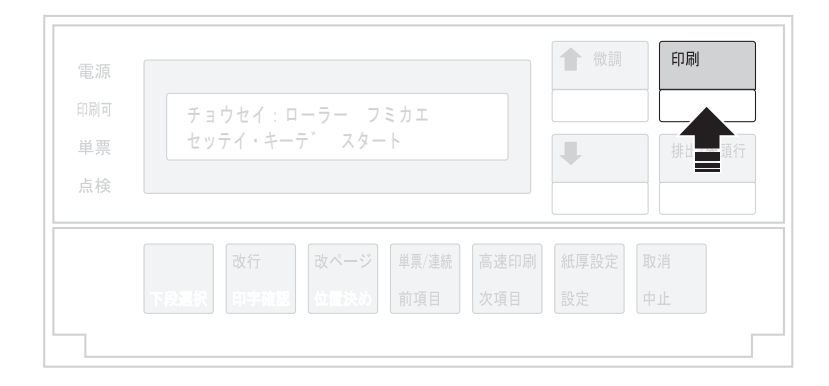

# 4.12 ASFホッパーの用紙吸入位置調整機能

この機能は、 オプションのASFを使用時、 環境や用紙の特性により一度に多くの用紙を 送ってしまったり(重送)、用紙がうまく吸入できない場合(給紙不良)が発生した場合に、 それを回避する為の機能です。通常は調整値が±0に設定されています。

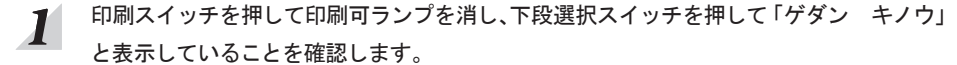

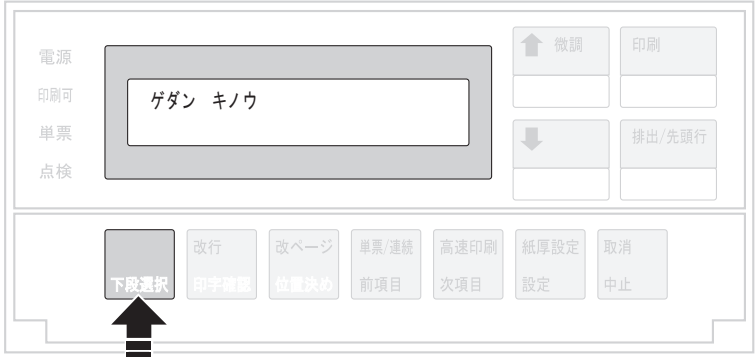

#### 次項目あるいは前項目スイッチを押し、「3 チョウセイ」を選択し、設定スイッチを押し  $\overline{2}$ ます。

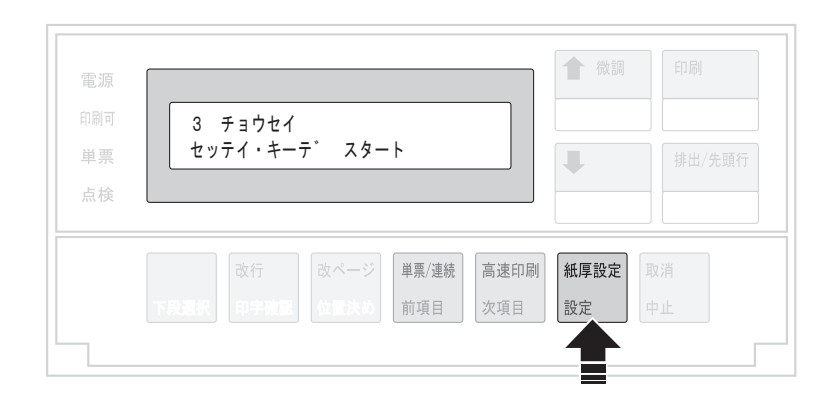

次項目あるいは前項目スイッチを押し、「ホッパー チョウセイ」を選択し、設定スイッチ  $3<sup>1</sup>$ を押します。

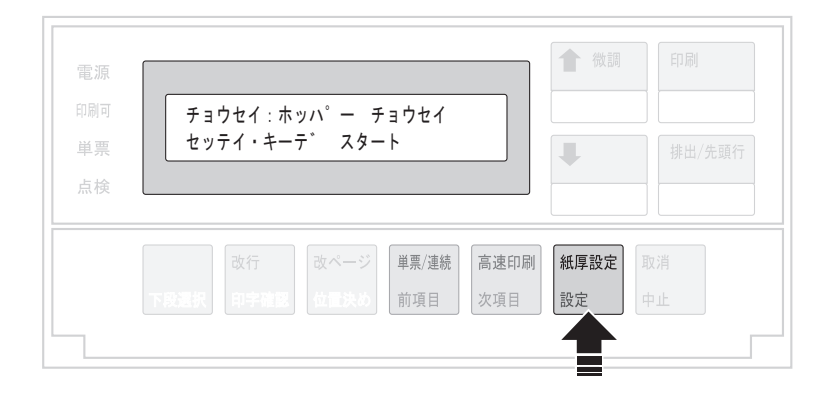

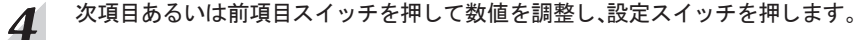

数値は、ー3~+3の範囲で設定できます。重送が発生する場合は、調整値をー1に変更して ください。一方給紙不良が発生する場合は、調整値を+1に変更してください。改善されな い場合は、様子を見ながら調整値を増減してください。

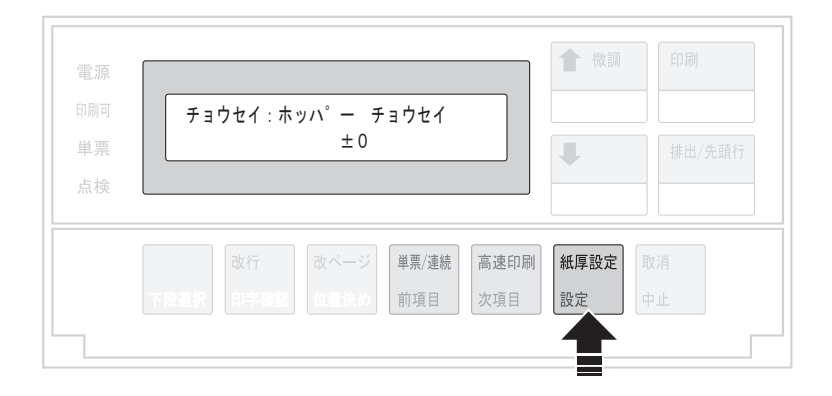

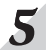

印刷スイッチを押して、「ホッパー チョウセイ」の設定を終了します。 初期診断テストが実行されます。

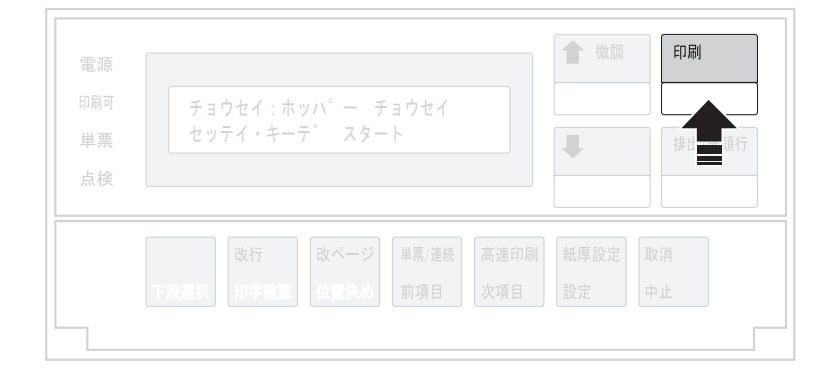